# **System nawigacji samochodowej**

# **INSTRUKCJA OBSŁUGI**

# **TUCSON**

⊕

Proszę dokładnie przeczytać ten podręcznik przed rozpoczęciem użytkowania zestawu i zachować go na przyszłość.

Stylistyka i dane techniczne mogą zostać zmienione bez wcześniejszego powiadomienia.

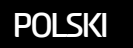

⊕

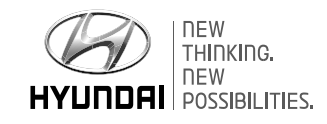

 $\bigoplus$ 

 $\bigcirc$ 

# **Dziękujemy za zakup naszego systemu nawigacji samochodowej.**

 $\bigcirc$ 

Niniejsza instrukcja wyjaśnia obsługę systemu nawigacji pojazdu Hyundai. Prosimy przeczytać dokładnie niniejszy podręcznik użytkownika przed rozpoczęciem korzystania z produktu i przestrzegać zasad bezpieczeństwa.

⊕

- **•**Zrzuty ekranu przedstawione w tej instrukcji mogą się różnić od ich rzeczywistego wyglądu w produkcie.
- **•** Szczegóły i specyfikacja tego produktu mogą zostać zmienione dla poprawy jakości bez uprzedniego powiadomienia.
- **•**W przypadku sprzedaży pojazdu prosimy przekazać niniejszy podręcznik, by kolejny użytkownik mógł nadal korzystać z systemu.

**2**

↔

# **Zalecenia dotyczące bezpieczeństwa**

### **Uwagi dotyczące bezpieczeństwa**

# **OSTROŻNIE RYZYKO PORAŻENIA PRĄDEM. NIE OTWIERAĆ**

OSTROŻNIE: ABY ZMINIMALIZOWAĆ RYZYKO PORAŻENIA PRADEM, NIE NALEŻY ZDEJMOWAĆ OSŁONY (ANI TYLNEJ CZĘŚCI). WEWNĄTRZ NIE ZNAJDUJĄ SIĘ ŻADNE ELEMENTY, KTÓRE MOGA ZOSTAĆ NAPRAWIONE PRZEZ UŻYTKOWNIKA. NAPRAWY MOGĄ BYĆ PRZEPROWADZONE PRZEZ WYKWALIFIKOWANEGO TECHNIKA.

Sumbol błuskawicu wpisanej w trójkat równoramienny ostrzega o niebezpiecznym, niezaizolowanym napięciu obecnym w urządzeniu, o wartości, która może narazić użytkownika na ryzyko porażenia pradem elektrucznum.

ikona wykrzyknika w trójkącie zwraca uwagę użytkownika na obecność ważnych instrukcji dot. działania oraz konserwacji (serwisowania) w dokumentacji załączonej do urządzenia.

# $\bigotimes$

Zawsze należy prowadzić pojazd w bezpieczny sposób. Nie należy dopuszczać do sytuacji, w której urządzenia w pojeździe rozpraszają naszą uwagę podczas jazdy, oraz należy być świadomym warunków drogowych. Nie zmieniać ustawień ani żadnych funkcji. Przed dokonaniem powyższych czynności zalecamy zjechać z drogi, w sposób bezpieczny i zgodny z przepisami ruchu drogowego.

Dla bezpieczeństwa niektóre z funkcji będą wyłączone do momentu użycia hamulca postojowego.

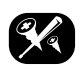

Aby zmniejszyć ryzyko porażenia prądem, nie zdejmować pokrywy ani tylnej części urządzenia. Wewnątrz nie znajdują się żadne elementy, które mogą zostać naprawione przez użytkownika. Wezwać wykwalifikowany personel serwisowy.

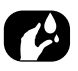

Aby zminimalizować ryzyko pożary lub porażenia prądem, nie wystawiać urządzenia na działanie deszczu i wilgoci oraz chronić je przed kapiącą i rozbryzgującą wodą.

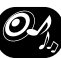

Podczas prowadzenia auta upewnić się, iż poziom głośności urządzenia jest wystarczająco niski, by usłyszeć dźwięki pochodzące z zewnątrz.

⊕

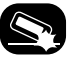

Uważać, by urządzenie nie zostało upuszczone i unikać silnych uderzeń.

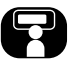

Kierowca podczas jazdy nie powinien obserwować ekranu. W przeciwnym razie może to doprowadzić do nieostrożności i być przyczyna wypadku.

**3**

⊕

# **Zalecenia dotyczące bezpieczeństwa**

#### **OSTRZEŻENIE:**

- **•** Podczas jazdy nie korzystać z telefonu komórkowego. Aby rozmawiać, zatrzymać się w bezpiecznym miejscu.
- **•** Korzystanie z nawigacji radiowej w żaden sposób nie zwalnia kierowcy z odpowiedzialności. Zawsze należy przestrzegać kodeksu drogowego. Wymagana jest też nieustanna obserwacja bieżącej sytuacji na drodze.
- **•** Jeśli instrukcje wydawane przez system nawigacji są sprzeczne z odnośnymi przepisami ruchu drogowego oraz panującą na drodze sytuacją, zawsze należy brać pod uwagę te ostatnie.
- **•** Aby zapewnić bezpieczeństwo ruchu, z menu systemu nawigacji należy korzystać przed rozpoczęciem podróży lub podczas postoju.
- **•** W niektórych obszarach nie zostały uwzględnione ulice jednokierunkowe oraz zakazy wjazdu i zawracania (np. obszary przeznaczone dla pieszych). W takich miejscach system nawigacji będzie ostrzegał. Zalecamy zachowanie szczególnej ostrożności na ulicach jednokierunkowych, zjazdach oraz w miejscach zakazu wjazdu.

**•** System nawigacji nie bierze pod uwagę względnego bezpieczeństwa na proponowanych trasach. Dla sugerowanych tras nie są brane pod uwagę takie czynniki jak blokady dróg, place budowy, ograniczenia dot. wysokości i masy, warunki drogowe oraz pogodowe, a także inne kwestie mające wpływ na bezpieczeństwo na drodze oraz czas podróży.

Decyzja o wyborze odpowiedniej trasy należy do kierowcy.

- **•** Aktualne ograniczenia prędkości zawsze mają pierwszeństwo przed wartościami w zapisanych danych. Niemożliwe jest zapewnienie w każdej sytuacji zgodności prędkości w systemie nawigacji z bieżącymi przepisami ruchu drogowego.
- **•** W przypadku prób odnalezienia służb ratowniczych (szpitale, straż pożarna itd.) nie należy polegać wyłącznie na systemie nawigacji. Nie można zagwarantować, że lokalizacje wszystkich znajdujących się w pobliżu służb ratowniczuch są przechowywane w bazie danych. Należy podjąć samodzielną decyzję oraz wykorzystać inne możliwości w celu znalezienia pomocy.

**4**

 $\bigoplus$ 

#### **OSTROŻNIE:**

- **•** Gdy silnik jest wyłączony, nie pozostawiać włączonego systemu nawigacji. Może to doprowadzić do rozładowania akumulatora pojazdu. Korzustać z sustemu nawigacji zawsze przy włączonym silniku.
- **•** Nie demontować ani nie modyfikować systemu. W przeciwnym razie może to skutkować pożarem lub porażeniem prądem.
- **•** W niektórych stanach/rejonach może być ograniczona możliwość używania ekranów wideo podczas jazdu. Używać systemu tulko wtedy, gdy jest to zgodne z prawem.

⊕

# $C \in 01970$  $H1 \otimes$

# **Spis treści**

♠

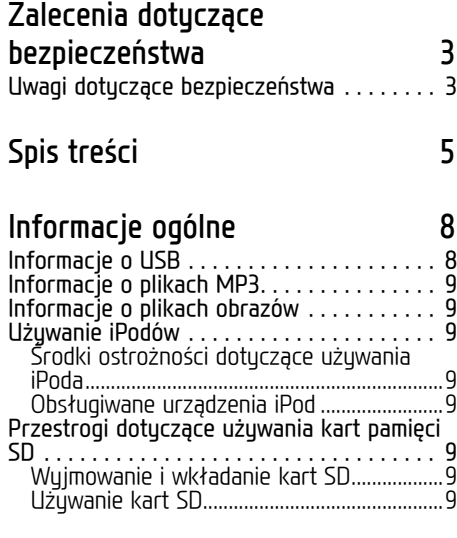

### **Nazwa każdego elementu 10**

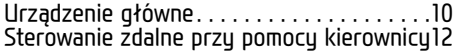

### **Podstawowe czynności dotyczące**

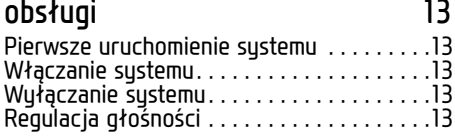

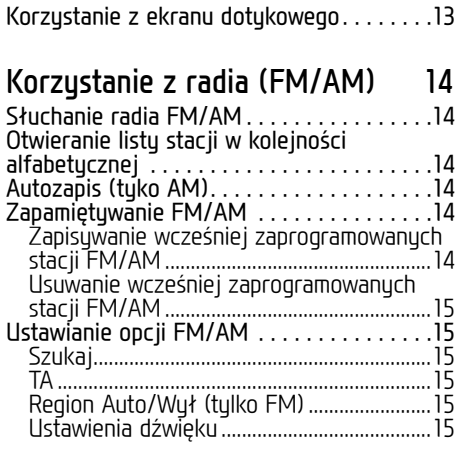

 $\bigcirc$ 

### **Korzystanie z radia (DAB) - opcja 16**

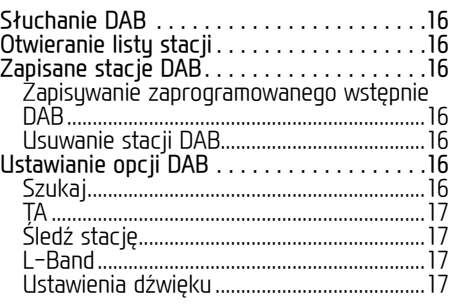

### **Obsługa USB 18**

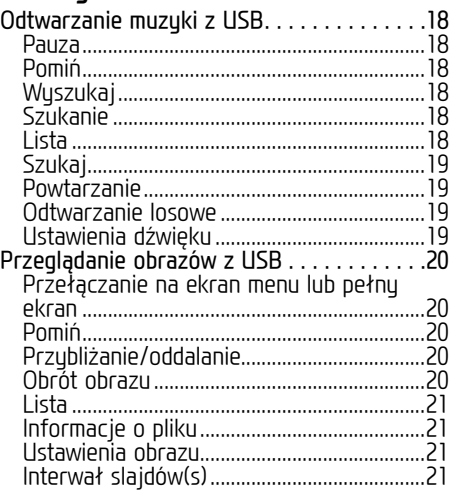

⊕

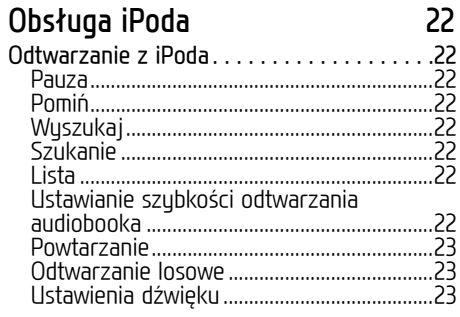

**5**

# **Spis treści**

# **Obsługa urządzenia dodatkowego 24**

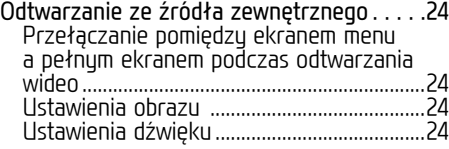

# **Dźwięk przez Bluetooth 25**

€

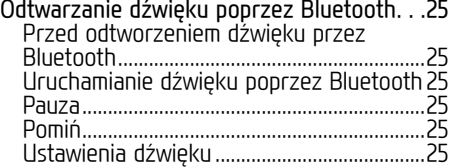

### **Rozpoczęcie korzystania z nawigacji 26**

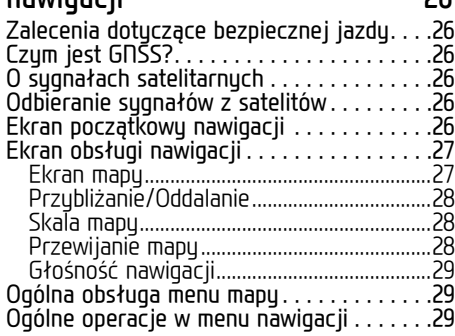

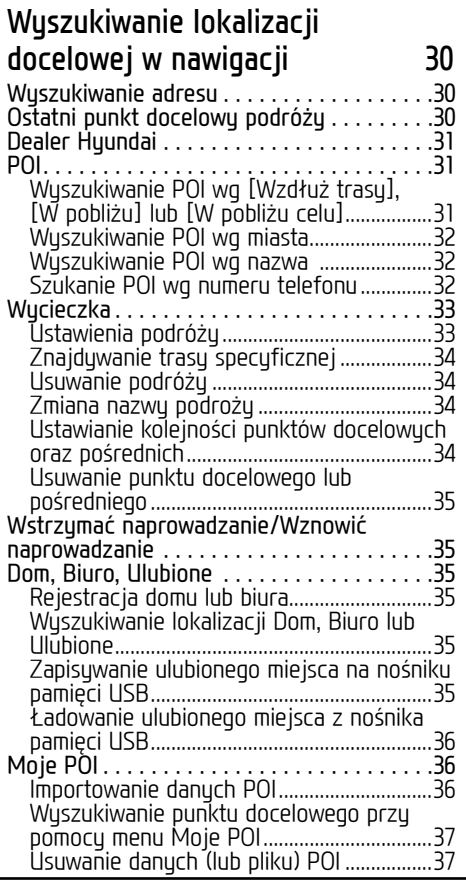

 $\bigcirc$ 

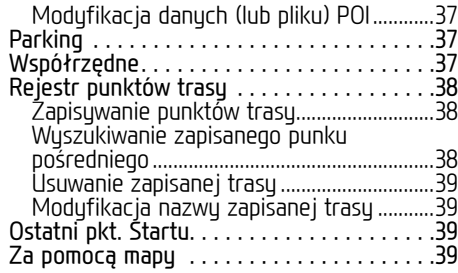

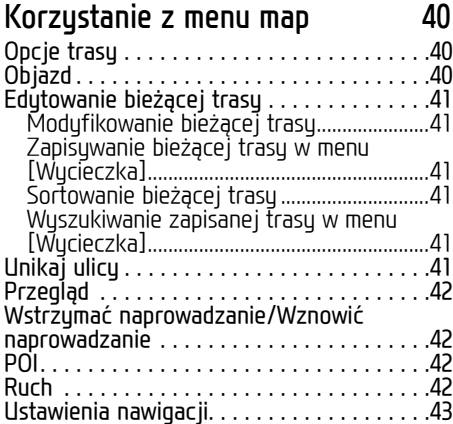

◈

**6**

 $\bigcirc$ 

# **Spis treści**

### **Bezprzewodowa technologia Bluetooth® 44**

 $\bf \bm{\bigcirc}$ 

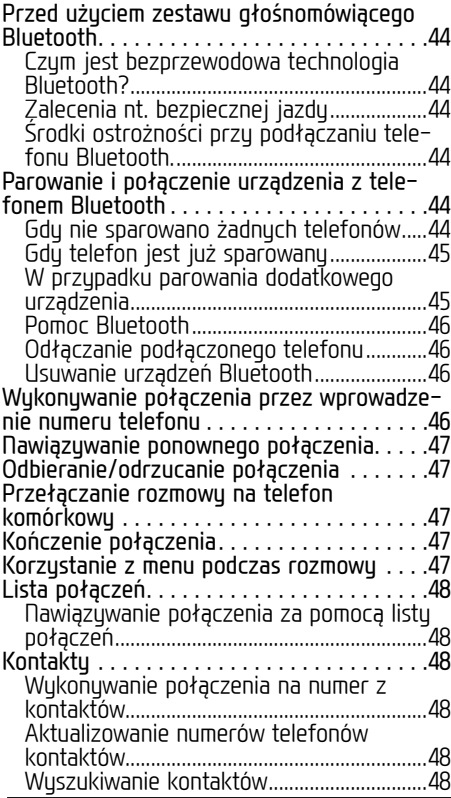

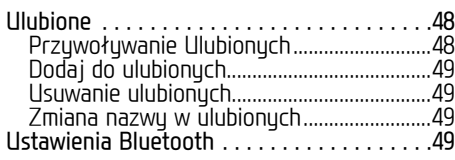

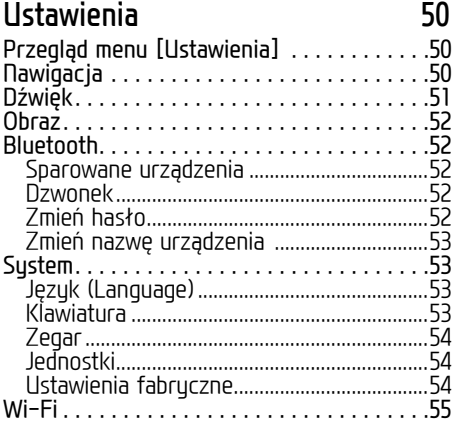

# **Usługa TomTom 56**

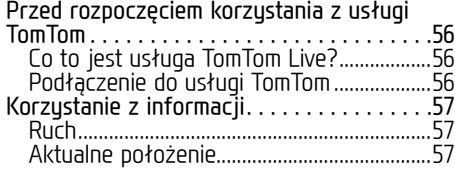

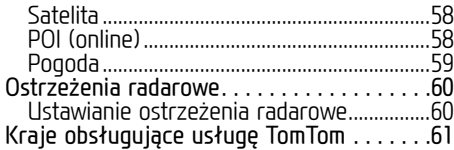

### **Korzystanie z kamery wstecznej - opcja 63** Informacje o kamerze wstecznej . . . . . . . . .63

# **Zanim pomyślimy, że wystąpiła usterka 64**

⊕

# **Rozwiązywanie problemów 66**

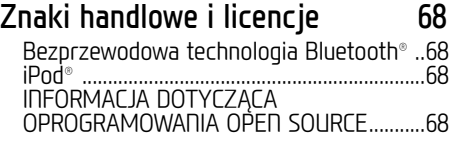

# **Specyfikacja 69**

# **Informacje ogólne**

### **Informacje o USB**

- **•** Podczas podłączania/odłączania zewnętrznych urządzeń USB należy zwrócić uwagę na elektryczność statyczną.
- **•** Zakodowane odtwarzacze MP3 po podłączeniu ich w postaci urządzeń zewnętrznych nie będą rozpoznawane.
- **•** W niektórych przypadkach podłączone zewnętrzne USB może nie być właściwie rozpoznane przez urządzenie.
- **•** Obsługiwane są tylko urządzenia USB sformatowane jako FAT 12/16/32, exFAT; system plików NTFS nie jest obsługiwany.
- **•** Niektóre USB mogą nie być obsługiwane ze względu na problemy z kompatybilnością.
- **•** Unikać kontaktu złącza USB z częściami ciała/innymi obiektami.

**•** Wielokrotne podłączanie/odłączanie urządzeń USB w krótkim okresie czasu może spowodować usterkę.

 $\bigcirc$ 

- **•** Czas potrzebny do rozpoznania urządzenia USB może się różnić w zależności od jego typu, pojemności lub przechowywanych w nich formatów plików. Różnice te, mieszczące się w wymaganym czasie, nie oznaczają usterki.
- **•** Urządzenie może nie rozpoznać USB, jeśli użyto zakupionych osobno koncentratorów USB oraz przedłużaczy. Urządzenie USB należy bezpośrednio podłączyć do terminalu multimedialnego pojazdu.
- **•** W przypadku instalowania programów na określonych urządzeniach USB pliki mogą nie być odtwarzane prawidłowo.
- **•** Gdy do urządzenia podłączone są odtwarzacze MP3, telefony komórkowe, aparaty cyfrowe bądź inne urządzenia elektroniczne (USB, które nie są rozpoznawane jako przenośne napędy dyskowe), może ono nie działać prawidłowo.
- **•** W przypadku niektórych urządzeń przenośnych funkcja ładowania za pomocą USB może być niedostępna.
- **•** Urządzenie może nie działać właściwie, jeśli oprócz pamięci typu USB używana jest pamięć USB bez metalowej obudowy.
- **•** Urządzenie może nie działać właściwie w przypadku formatów jak HDD, CF lub pamięci SD.
- **•** Urządzenie nie będzie obsługiwać plików zabezpieczonych przez DRM (Digital Rights Management).
- **•** Karty pamięci USB wykorzystywane przez podłączanie adaptera (typ SD lub CF) mogą nie być prawidłowo rozpoznawane

⊕

# **Informacje ogólne**

### **Informacje o plikach MP3**

- **•** Częstotliwość próbkowania: 8 ~ 48 KHz  $(MP3)$ ,  $8 \sim 96$  KHz (WMA)
- **•** Prędkość danych: 8 ~ 320 Kbps (MP3),  $8 \sim 768$  Kbps (WMA)
- **•** Wersja: Dowolna wersja (WMA)
- **•** Odtwarzane formaty plików: .mp3/ .wma

### **Informacje o plikach obrazów**

Obsługiwane formaty plików: .bmp, .jpg, .gif, .png

# **Używanie iPodów**

#### **Środki ostrożności dotyczące używania iPoda**

iPod® to zastrzeżony znak towarowy firmy Apple Inc.

- **•** Niektóre iPody, których protokoły komunikacji nie są wspierane, mogą niewłaściwie współpracować z systemem.
- **•** Jeśli iPod nie działa, czego przyczyną jest usterka, należy go zresetować i spróbować ponownie. (Aby dowiedzieć się więcej, patrz instrukcja obsługi iPoda.)
- **•** W trybie ACC ON podłączenie iPoda za pomocą kabla (jest on dostarczony wraz z produktem iPod/iPhone) rozpocznie ładowanie iPoda za pośrednictwem systemu.

**•** Zaleca się używanie oryginalnych kabli do iPoda dostarczanych przez firmę Apple. (Stosowanie innych produktów może skutkować pojawieniem się zakłóceń lub nietypowym działaniem.)

 $\bigcirc$ 

- **•** W iPhone'ach strumieniowa transmisja dźwięku oraz sterowanie iPodem mogą niekiedy skutkować konfliktem urządzeń. Jeśli problem nie ustąpił, należy odłączyć iPhone'a i podłączyć go ponownie.
- **•** Korzystać z iPoda z pełną synchronizacją z iTunes. Dodanie nieautoryzowanego utworu może spowodować nieprawidłową pracę.
- **•** Jeśli iPod i Bluetooth są połączone jednocześnie z tego samego iPhone'a, nie można korzystać z funkcji audio Bluetooth.
- **•** Jeśli jest używany iPod touch lub iPhone , zaleca się iOS4.2 lub nowszy.

#### **Obsługiwane urządzenia iPod**

iPhone6, iPhone6Plus iPhone5C, iPhone5S, iPhone5 iPhone4S, iPhone4 iPhone3GS, iPhone3G, iPhone iPod Touch (generacja 1 do 5) iPod Nano (generacja 1 do 7) iPod Classic (generacja 1 do 6) iPad WiFi (generacja 1 do 4) iPad Air WiFi (generacja 1 do 2) iPad Mini (generacja 1 do 2)

### **Przestrogi dotyczące używania kart pamięci SD**

#### **Wyjmowanie i wkładanie kart SD**

- **•** Wyjmowanie i wkładanie kard SD podczas pracy systemu może spowodować błąd karty SD lub samego systemu. W celu wyjęcia lub włożenia karty SD należy najpierw wyłączyć system, a pojazd powinien być wyłączony.
- **•** Wyjmować/wkładać karty SD tylko w celu zaktualizowania mapy do nowszej wersji.
- **•** Po włożeniu karty SD zawierającej nową wersję, nastąpi automatyczne ponowne uruchomienie systemu.

⊕

#### **Używanie kart SD**

- **•** Karta SD jest sformatowana w taki sposób, aby mogła zawierać wyłącznie Mapy oraz nowe oprogramowanie Navi S/W.
- **•** Karta SD nie może zostać użyta do zapisywania i odtwarzania muzyki.
- **•** Nie dodawać, nie kasować ani nie formatować plików znajdujących się na karcie SD.

# **Nazwa każdego elementu**

### **Urządzenie główne**

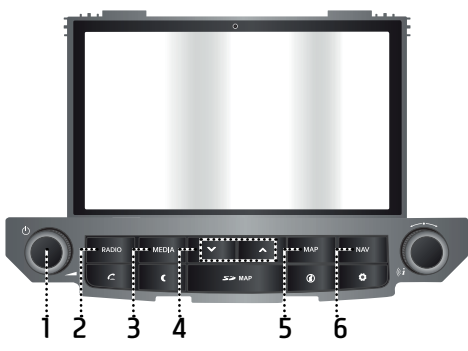

 $\bigcirc$ 

- 1. **•** Przycisk (<sup>I</sup>)
	- Zasilanie włączone Nacisnąć ten przycisk, gdy urządzenie
	- jest wyłączone WYŁ. - Zasilanie wyłączone Nacisnąć ten przycisk, gdy urządzenie jest włączone WŁ.
	- Pokretło regulacji głośności (<) Aby wyregulować głośność przekręcić w lewo/w prawo.

#### **2. Przycisk RADIO**

 Konwersja do ostatnio odtwarzanego trybu (FM/AM/DAB (opcja)). Gdy system wyświetlacz już ekran radia po

każdym wciśnięciu przycisku na urządzeniu, tryb zmienia się w następujący sposób FM  $\rightarrow$  AM  $\rightarrow$  DAB (opcja)  $\rightarrow$  FM.

#### **3. Przycisk MEDIA**

 Wcisnąć aby wybrać źródło: [Muzyka USB]/ [iPod]/ [Audio Bluetooth]/ [AUX]

#### **4.** Przycisk  $\sqrt{}$

- Gdy przycisk jest wciśnięty na krótko (mniej niż 0,8 sekundy)

- **•** FM/AM: poprzednia/następna dostępna częstotliwość.
- **•** DAB (opcja): poprzednia/następna stacja.
- **•** Tryb MEDIA: poprzedni/następny plik.
- Gdy przycisk zostanie wciśnięty i przytrzymany (0,8 sekundy lub dłużej)

**•** FM/AM: zmienia częstotliwość w sposób ciągły, aż do zwolnienia przycisku. Stronienie zatrzymuje się na najbliższej dostepnej stacji.

◈

- **•** DAB (opcja): poprzedni/następny zespół.
- **•** Tryb MEDIA: Szybkie przewijanie pliku do przodu lub do tyłu.

#### **5. Przycisk MAP**

 Wcisnąć, aby wyświetlić ekran z mapą bieżącej lokalizacji, gdy używany jest inny tryb.

#### **6. Przycisk NAV**

 Nacisnąć, aby przejść do ekranu menu nawigacji.

**10**

# **Nazwa każdego elementu**

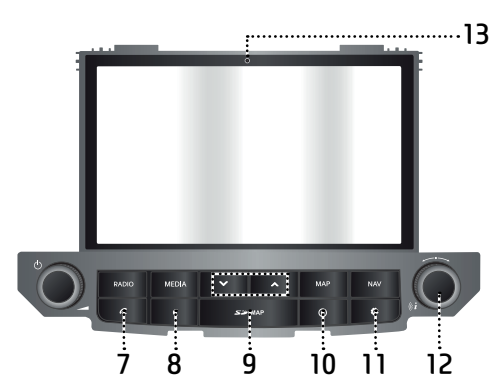

 $\bigcirc$ 

#### **7. Przycisk**

 Wcisnąć, aby skorzystać z funkcji Bluetooth Hands-Free (głośnomówiącej).

#### **8. Przycisk**

Nacisnąć, aby włączyć lub wyłączyć ekran.

**9. Osłona zabezpieczająca kartę SD (gniazdo, w którym umieszczana jest karta SD)**

Umieścić kartę SD w gnieździe.

#### **10. Przycisk**

 Wciśnij, aby sprawdzić informacje nt. ruchu, aktualną pozycję, satelity, wyszukiwarkę lokalną lub pogodę.

#### 11. Przycisk **Ö**

- Nacisnąć, aby przejść do menu [Ustawienia].
- Nacisnąć i przytrzymać, aby sprawdzić wersję oprogramowania, nawigacji, mapy oraz oprogramowania sprzętowego.

#### **12. •**

- Tryb FM/AM/DAB (opcja): Obracaj w lewo/prawo, aby dostroić ręcznie (FM/AM) lub wyszukać daną stację, następnie nacisnąć (DAB (opcja)).
- Tryb MEDIA: przekręcić w lewo/w prawo, aby wyszukać żądany plik i nacisnąć.

⊕

- Tryb nawigacji: przekręcić w lewo/prawo, aby zmienić skalę mapy na ekranie mapy.

**•** Przycisk

 Wcisnąć, aby wyświetlić ekran z mapą bieżącej lokalizacji, gdy używany jest inny tryb.

#### **13. Otwór resetowania**

 Jeśli urządzenie nie działa tak, jak należy, należy je wyzerować, przyciskając cienkim przedmiotem.

**11**

# **Nazwa każdego elementu**

**Sterowanie zdalne przy pomocy kierownicy**

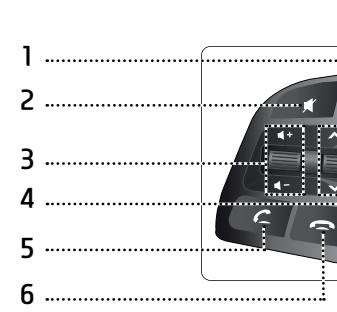

- **1. Przycisk** 
	- **•** Przy każdym wciśnięciu tego przycisku następuje zmiana tryb radia lub multimediów.
	- **•** Jeśli nośnik nie został podłączony, odpowiednie tryby będą wyłączone.
- **2. Przycisk**

Wcisnąć, aby wyciszyć dźwięk.

#### **3. Przycisk głośności ( / )**

Zwiększa lub zmniejsza poziom głośności.

**4.** Przycisk szukania góra/dół ( $\wedge$ / $\vee$ )

 $\bigcirc$ 

- Gdy przycisk jest wciśnięty na krótko (mniej niż 0,8 sekundy)
- **•** Tryb FM/AM/DAB (opcja): poprzednia/ następna zaprogramowana stacja.
- **•** Tryb MEDIA: poprzedni/następny plik.
- Gdy przycisk zostanie wciśnięty i przytrzymany (0,8 sekundy lub dłużej)
- **•** Tryb FM/AM: zmienia częstotliwość w sposób ciągły, aż do zwolnienia przycisku. Stronienie zatrzymuje się na najbliższej dostępnej stacji.
- **•** Tryb DAB (opcja): poprzedni/następny zespół.
- **•** Tryb MEDIA: szybkie przewijanie pliku do przodu lub do tyłu.

### 5. Przycisk **C**

Wcisnąć, aby skorzystać z funkcji Bluetooth Hands-Free (głośnomówiącej).

- **•** Wcisnąć, aby odebrać rozmowę.
- **•** Wcisnąć, aby zatelefonować korzystając z listy ostatnich połączeń.
- **•** Nacisnąć i przytrzymać, aby ponownie wybrać numer.

⊕

**6. Przycisk** 

Wcisnąć, aby zakończyć rozmowę.

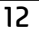

♠

# **Podstawowe czynności dotyczące obsługi**

### **Pierwsze uruchomienie systemu**

1. Wcisnąć przycisk uruchamiający silnik, badź ustawić kluczyk do zapłonu w pozycji ON lub ACC.

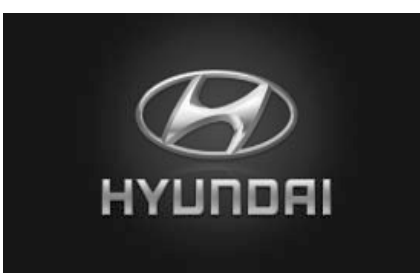

2. Sustem zapamiętuje ostatni trub, w jakim następowało odtwarzanie. Ostatni tryb zapisywany jest w pamięci nawet wtedy, gdy stacyjka znajduje się w pozycji WYŁ. Kiedu kluczuk stacujki znajdzie się w pozycji ACC lub WŁ, trub zostanie przywołany automatycznie.

# **Włączanie systemu**

Wcisnąć "ひ" na urządzeniu głównym, gdy<br>sustem jest system jest.

#### Uwaga

Podczas uruchamiania systemu należy zwrócić uwagę na ustawienie głośności. Nagłe pojawienie się dźwięków o bardzo wysokiej głośności podczas uruchamiania systemu może doprowadzić do uszkodzenia słuchu. Dlatego przed wyłączeniem systemu należy dostosować głośność do odpowiedniego poziomu.

# **Wyłączanie systemu**

Wcisnąć "U" na urządzeniu głównym, gdy<br>sustem jest właczonu Wł system jest włączony WŁ.

# **Regulacja głośności**

Obracać pokrętłem głośności (<) na urządzeniu głównym.

#### Uwaga

Kiedy urządzenie jest wyłączana, bieżący poziom głośności zostaje automatycznie zapamiętany. Przy każdym uruchomieniu systemu uruchomi się on z ostatnio zapamiętanym poziomem głośności.

# **Korzystanie z ekranu dotykowego**

Aby wybrać menu, należy na ekranie wcisnąć żądany element.

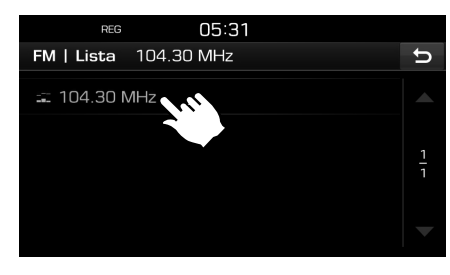

Uwaga

Nacisnąć [ ], aby przejść do poprzedniego ekranu.

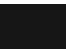

⊕

# **Korzystanie z radia (FM/AM)**

### **Słuchanie radia FM/AM**

- 1. Na urządzeniu głównym wcisnąć przycisk RADIO".
- .<br>2. Na ekranie wcisnąć [Radio▲] > [FM] lub [AM].

 Wyświetlony zostanie ekran FM/AM z najczęściej słuchanymi stacjami.

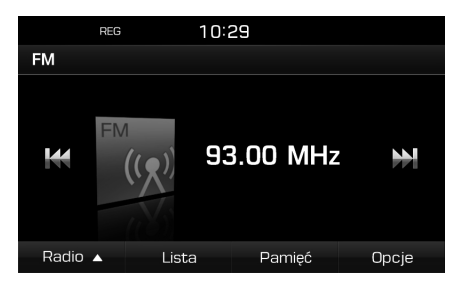

#### Uwaga

Każde naciśnięcie przycisku "RADIO" r<br>jednostce głównej zmienia tryb FM w Każde naciśnięcie przycisku "RADIO" na kolejności → AM → DAB (opcja) → FM.

- 3. **Automatyczne strojenie:**
	- Nacisnać [**K44/DD**] na ekranie.
	- poprzednia/następna dostępna częstotliwość.
	- Nacisnąć i przytrzymać [**K44/DD**] na ekranie.
	- Zmienia czestotliwość w sposób ciagły, aż do zwolnienia przycisku.

#### **Dostrajanie ręczne:**

Obróć " $\sim$ " w (lewo) prawo.

- Częstotliwość będzie się zmieniała odpowiednio w górę i w dół.

 $\bigcirc$ 

**Dostrajanie wstępnych ustawień:** Wcisnąć [Pamięć]. Wcisnąć wcześniej zaprogramowane numery żądanych stacji radiowych.

# **Otwieranie listy stacji w kolejności alfabetycznej**

Można przejrzeć listę stacji o pierwszorzędnym odbiorze.

- 1. Wybrać żądany zakres (FM, AM).
- 2. Wcisnąć [Lista].

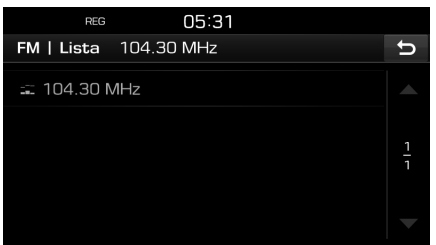

# **Autozapis (tyko AM)**

Funkcja umożliwia automatyczny zapis stacji radiowych o mocnym sygnale.

- 1. Wybrać zakres AM.
- 2. Wcisnąć [Lista].

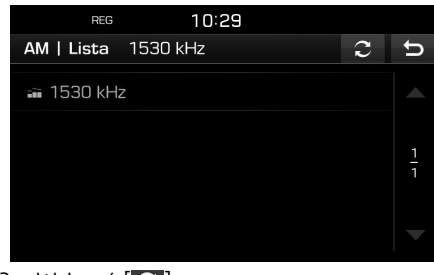

◈

3. Wcisnąć  $[2]$ .

### **Zapamiętywanie FM/AM**

#### **Zapisywanie wcześniej zaprogramowanych stacji FM/AM**

Możliwe jest ręczne zapisanie 20 stacji dla każdego trybu FM/AM.

- 1. Wubrać pasmo (FM, AM), w którum chcesz zapisać stację.
- 2. Wybrać stację radiową.
- 3. Wcisnąć [Pamięć].
- 4. Wcisnąć żądany, zaprogramowany wstepnie numer.

**14**

# **Korzystanie z radia (FM/AM)**

 Jeżeli chcesz nadpisać daną stację, naciśnij i przytrzymaj odpowiedni numer.

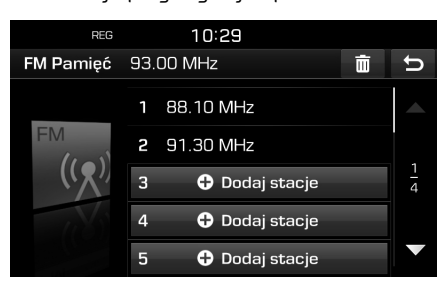

#### **Usuwanie wcześniej zaprogramowanych stacji FM/AM**

- 1. Wubrać żadany zakres (FM, AM).
- 2. Wcisnąć [Pamieć] >  $[\bar{m}]$ .

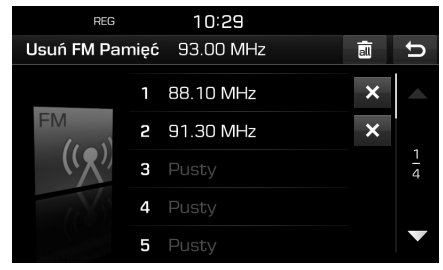

- 3. Wcisnąć  $[\times]$  > [Tak].
	- Nacisnąć [ ] > [Tak], aby usunąć wszystkie stacje.

# **Ustawianie opcji FM/AM**

 $\bigcirc$ 

- 1. Wybrać żądany zakres (FM, AM).
- 2. Wcisnąć [Opcje].
- 3. Nacisnąć żądaną opcję.

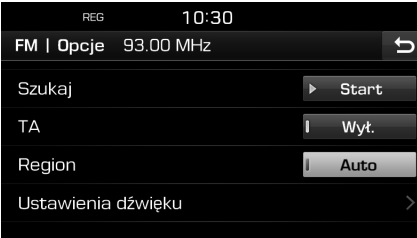

Wcisnąć [▶ Start].

Nacisnąć [■ Stop], aby zatrzymać funkcję skanowania.

### **Szukaj**

Funkcja ta pozwala przeskanować wszustkie stacie i bedzie odtwarzać jedunie te, o odpowiednio silnym sygnale, każdą przez 5 sekund.

### **TA**

Dzięki funkcji TA system może przełączyć się z aktualnego źródła na komunikaty o ruchu drogowym (TA).

Nacisnąć [Wł.] lub [Wył.].

- **•** [Wł.]: Programy na temat ruchu na drogach oraz komunikaty można przywołać automatycznie przy wykorzystaniu funkcji TA.
- **•** [Wył.]: Programy i informacje na temat ruchu nie są odbierane.

### **Region Auto/Wył (tylko FM)**

Ustawienie to ma wpływ tylko na regionalne stacje FM. Stacje regionalne należące do tej samej sieci, ale mogące nadawać różnego rodzaju audycje w różnych regionach, na przykład podczas wiadomości.

⊕

Wcisnąć [Auto] lub [Wył.].

- **•** [Auto]: System pozostanie dostrojony do aktualnej stacji regionalnej tak długo, jak sygnał będzie dostępny, następnie przełączy się na częstotliwość alternatywną.
- **•** [Wył.]: System przełączy się szybciej na sygnał silniejszy.

### **Ustawienia dźwięku**

Szczegółowe informacje znajdziesz na stronie 51 ( "Dźwięk").<br>–

**15**

# **Korzystanie z radia (DAB) - opcja**

### **Słuchanie DAB**

- 1. Na urządzeniu głównym wcisnąć przycisk RADIO".
- .<br>2. Na ekranie wcisnąć [Radio▲] > [DAB].

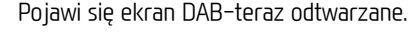

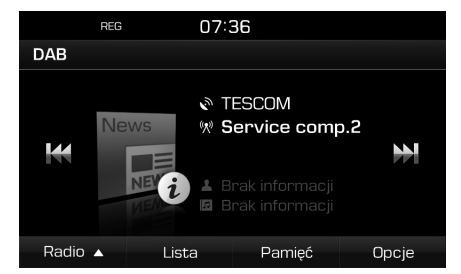

#### Uwaga

Każde naciśnięcie przycisku "RADIO" r<br>jednostce głównej zmienia tryb FM w Każde naciśnięcie przycisku "RADIO" na kolejności  $\rightarrow$  AM  $\rightarrow$  DAB  $\rightarrow$  FM.

- 3. **Automatyczne strojenie:**
	- Nacisnać [**K44/DD**] na ekranie.
	- Poprzednia/następna stacja.
	- Nacisnać i przytrzymać [**K44/DD**] na ekranie.
	- poprzedni/następny zespół.

#### **Dostrajanie ręczne:**

Obróć " $\sim$ " w (lewo) prawo.

- Następna/poprzednia stacja będzie podświetlana. Aby uruchomić wybraną stację nacisnąć " $\sim$ ".

 $\bigcirc$ 

#### **Dostrajanie wstępnych ustawień:**

Wcisnąć [Pamięć]. Wcisnąć wcześniej zaprogramowane numery żądanych stacji radiowych.

# **Otwieranie listy stacji**

Można przejrzeć listę stacji o pierwszorzednum odbiorze.

- 1. Wybrać zakres DAB.
- 2. Wcisnąć [Lista].

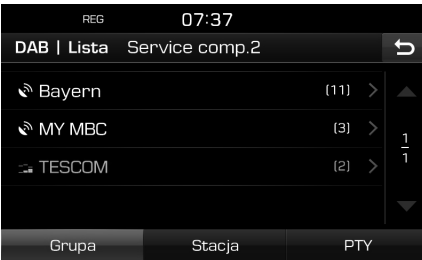

3. Aby posortować listę stacji, nacisnąć odpowiednio [Grupa], [Stacja] lub [PTY].

# **Zapisane stacje DAB**

#### **Zapisywanie zaprogramowanego wstępnie DAB**

W sumie dla DAB możliwe jest zapisanie 20 stacji pod wybranymi numerami.

- 1. Wybrać stację radiową.
- 2. Wykonać kroki 3~4 tak jak w " wcześniej zaprogramowanych stacji FM/AM" Wukonać kroki 3~4 tak jak w "Zapisuwanie na stronie 14.

⊕

### **Usuwanie stacji DAB**

- 1. Wybrać zakres DAB.
- 2. Wykonać kroki 2~3 tak jak w "Usuwanie<br>wcześniej zancogramowanych stacji FM7 wcześniej zaprogramowanych stacji FM/ AM" na stronie 15.

# **Ustawianie opcji DAB**

### **Szukaj**

Funkcja ta pozwala przeskanować wszystkie stacje i będzie odtwarzać jedynie te, o odpowiednio silnym odbiorze, każdą przez 5 sekund.

- 1. Wybrać zakres DAB.
- 2. Szczegółowe informacje znajdziesz na stronie 15 ("Szukaj").<br>'

**16**

# **Korzystanie z radia (DAB) - opcja**

### **TA**

Dzięki funkcji TA system może przełączyć się z aktualnego źródła na komunikaty o ruchu drogowym (TA).

- 1. Wybrać zakres DAB.
- 2. Szczegółowe informacje znajdziesz na stronie 15 ("TA").<br>'

#### **Śledź stację**

Funkcja ta pozwala odbiornikowi na płynne przełączenie się na tą samą stację FM, jeżeli sygnał DAB stanie się słaby. Jak tylko sygnał DAB powróci, system przełączy się płynnie na DAB.

- 1. Wybrać zakres DAB.
- 2. Wcisnąć [Opcje].

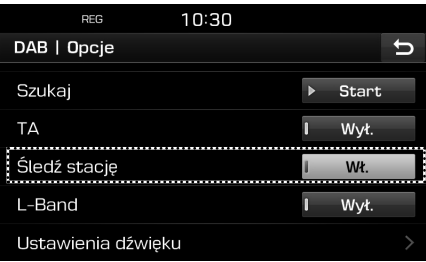

3. Wcisnąć [Wł.] lub [Wył.].

#### **L-Band**

Można wybrać, czy będzie odbierany zakres L.

 $\bigcirc$ 

- 1. Wybrać zakres DAB.
- 2. Wcisnąć [Opcje].

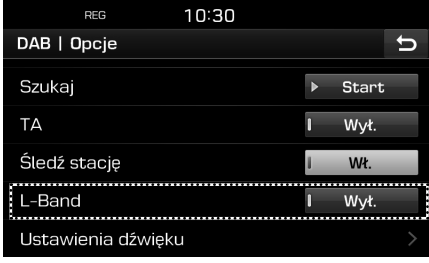

3. Wcisnąć [Wł.] lub [Wył.].

#### **Ustawienia dźwięku**

1. Na ekranie radia nacisnąć [Opcje] > [Ustawienia dźwięku].

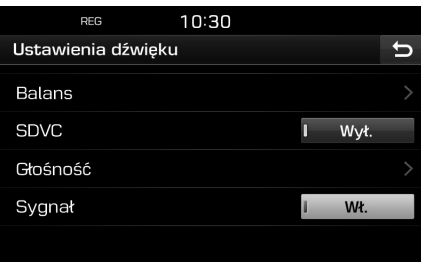

2. Szczegółowe informacje znajdziesz na stronie 51 ("Dźwięk").<br>'

# **Odtwarzanie muzyki z USB**

Możliwe jest odtworzenie plików muzycznych zapisanych w pamięci urządzenia USB. Po włożeniu urządzenia USB do gniazda odtwarzanie rozpocznie się automatycznie.

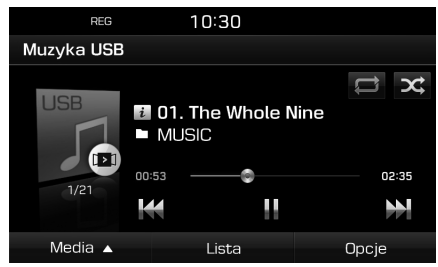

#### Uwaga

Aby odtworzyć muzyke z USB, gdy aktualnie odtwarzane jest inne źródło, nacisnąć  $[MEDIA]$  >  $[Media_1]$  >  $[Muzyka_1]$  USB].

#### **Pauza**

Użytkownik może zatrzymać odtwarzanie pliku.

Podczas odtwarzania nacisnąć [M].

Nacisnąć [▶], aby odtworzyć ponownie

#### **Pomiń**

Umożliwia odtworzenie poprzedniego lub następnego pliku.

 $\bigcirc$ 

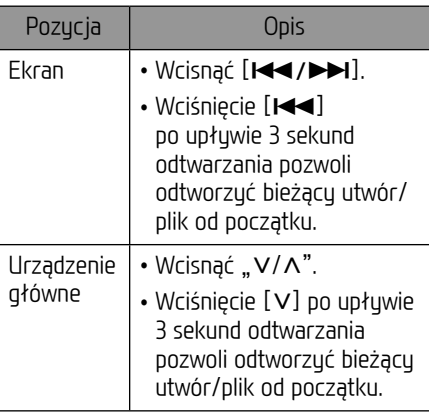

### **Wyszukaj**

Można przejść do przodu/tyłu do konkretnego punktu pliku.

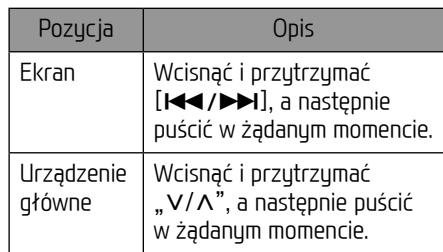

#### **Szukanie**

Poprzez wyszukanie żądanego pliku możliwe jest bezpośrednie jego odtworzenie.

- 1. Obrócić " ", aby wyszukać żądany plik.
- 2. Jeżeli wyświetlony został żądany plik, wcisnąć " - ", aby go odtworzyć.

#### **Lista**

Możliwe jest odtworzenie wybranych plików poprzez wyszukanie ich na liście w menu USB. 1. Wcisnąć [Lista].

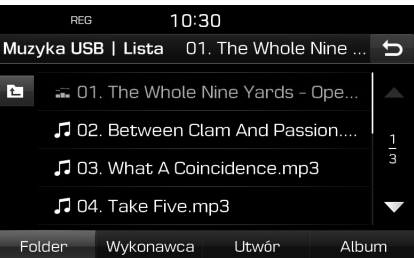

2. Przez naciśnięcie odpowiedniego przycisku na pasku dolnym lista może być posortowana według [Folder], [Wykonawca], [Utwór] lub [Album].

#### Uwaga

nacisnąć [**1]**,aby przejść do katalogu wyższego.

#### **Szukaj**

Dzięki tej funkcji można odtworzyć pierwsze 10 sekund każdego utworu.

1. Wcisnąć [Opcje] > [Szukaj].

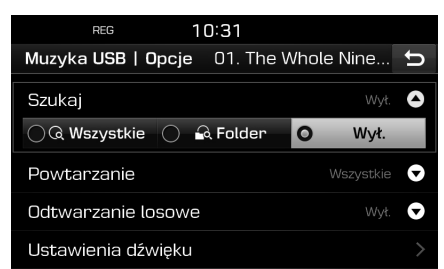

- 2. Wcisnąć żądany element.
	- **•** [Wszystkie]: Odtwarza pierwsze 10 sekund każdego utworu.
	- **•** [Folder]: Odtwarza pierwsze 10 sekund każdego utworu znajdującego się w danym folderze.
	- **•** [Wył.]: Anulowanie funkcji skanowania.

#### **Powtarzanie**

Funkcja ta umożliwia powtarzanie odtwarzania zestawu plików.

 $\bigcirc$ 

1. Wcisnąć [Opcje] > [Powtarzanie].

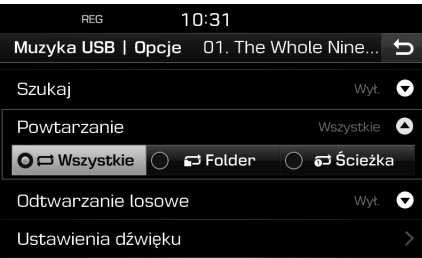

- 2. Wcisnąć żądany element.
	- **•** [Wszystkie]: Powtarza odtwarzanie całej listy.
	- **•** [Folder]: Powtarza wszystkie pliki z aktualnego folderu.
	- **•** [Ścieżka]: Powtarzanie tylko aktualnego pliku.

#### Uwaga

Za pośrednictwem ekranu odtwarzania,

wciskając  $[\sqrt{2}/\sqrt{2}]$  można ustawić

funkcję powtarzania.

: Wszystkie, **: Folder, inder, inder** 

### **Odtwarzanie losowe**

Odtwarzanie w kolejności losowej.

1. Wcisnąć [Opcje] > [Odtwarzanie losowe].

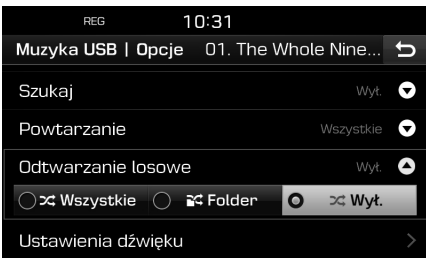

- 2. Wcisnąć żądany element.
	- [Wszustkie]: Odtwarza wszustkie pliki losowo.
	- **•** [Folder]: Odtwarzanie losowe wszystkich utworów w bieżącym folderze.

⊕

**•** [Wył.]: Anulowanie funkcji losowej.

#### Uwaga

Za pośrednictwem ekranu odtwarzania, wciskając  $[23/3]$  można ustawić bądź anulować funkcję powtarzania.

#### **Ustawienia dźwięku**

- 1. Wcisnąć [Opcje] > [Ustawienia dźwięku].
- 2. Szczegółowe informacje znajdziesz na stronie 51 ("Dźwięk").<br>————————————————————

**19**

### **Przeglądanie obrazów z USB**

Możliwe jest odtworzenie plików ze zdjęciami zapisanych w pamięci urządzenia USB. Po włożeniu urządzenia USB do gniazda odtwarzanie rozpocznie się automatycznie.

#### Uwaga

Aby wyświetlić obraz z pamięci USB, gdy aktualnie odtwarzane jest inne źródło, nacisnąć [MEDIA] > [Media▲] > [Obrazy USB].

#### **Przełączanie na ekran menu lub pełny ekran**

Nacisnąć ekran wielokrotnie.

#### **Pomiń**

Umożliwia przejście do poprzedniego lub następnego obrazu.

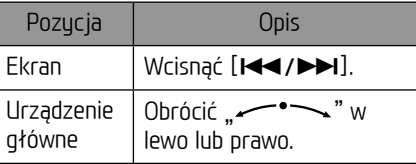

#### **Przybliżanie/oddalanie**

1. Wcisnąć  $[Q]$  na ekranie menu.

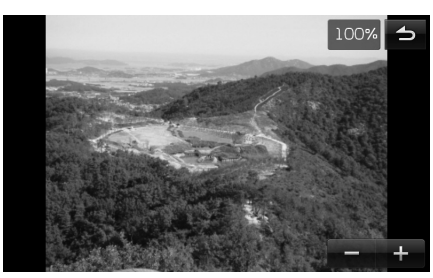

 $\bigcirc$ 

- 2. Wcisnąć  $[-/1]$ .
- 3. Wcisnąć [**/////////////**], aby przesunąć obraz.
- 4. Wcisnąć [ ], aby powrócić do oryginalnego obrazu.

#### **Obrót obrazu**

1. Wcisnąć  $[\bigcirc]$  na ekranie menu.

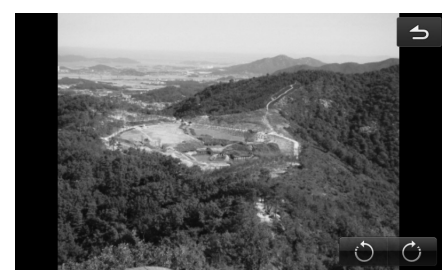

2. Nacisnąć  $[\odot / \odot]$ , aby obrócić obraz.

⊕

♠

#### **Lista**

Można znaleźć obraz, posługując się listą. 1. Wcisnąć [Lista].

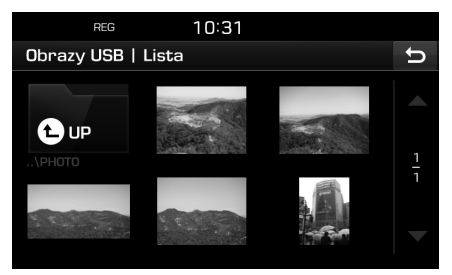

2. Wcisnąć żądany obraz.

#### Uwaga

Nacisnąć [ ],aby przejść do katalogu wyższego.

#### **Informacje o pliku**

To menu wyświetla nazwę folderu, nazwę pliku, rozdzielczość, format oraz datę bieżącego obrazu.

 $\bigcirc$ 

1. Wcisnąć [Opcje] > [Inf. o pliku].

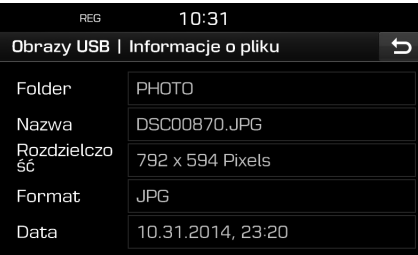

#### **Ustawienia obrazu**

- 1. Wcisnąć [Opcje] > [Ustawienia obrazu].
- 2. Szczegółowe informacje znajdziesz na stronie 52 ("Obraz").<br>'

#### **Interwał slajdów(s)**

Opcja ta pozwala ustawić przedziały czasu. Pokaz slajdów będzie odtwarzany zgodnie z użytym przedziałem czasowym.

1. Wcisnąć [Opcje] > [Interwał slajdów(s)].

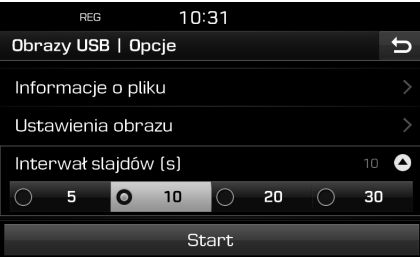

- 2. Ustawić przedział czasu pokazu slajdów.
- 3. Wcisnąć [Start].

#### Uwaga

- **•** Aby zatrzymać pokaz slajdów, dotknąć raz ekran.
- **•** Pokaz slajdów nie jest dostępny podczas prowadzenia pojazdu.

(Zgodnie z przepisami ruchu drogowego, funkcja wideo dostępna jest jedynie dla pojazdu zatrzymanego.)

# **Obsługa iPoda**

### **Odtwarzanie z iPoda**

Za pomocą kabla do iPoda podłączyć go do gniazda USB, a odtwarzanie rozpocznie się automatucznie.

#### Uwaga

Aby rozpocząć odtwarzanie z iPod'a, gdy aktualnie odtwarzane jest inne źródło, nacisnąć [MEDIA] > [Media▲] > [iPod].

#### **Pauza**

Użytkownik może zatrzymać odtwarzanie pliku. Szczegółowe informacje znajdziesz na stronie 18 ("Pauza").<br>'

#### **Pomiń**

Umożliwia odtworzenie poprzedniego lub następnego pliku. Szczegółowe informacje znajdziesz na stronie 18 ("Pomiń").<br>'

#### **Wyszukaj**

Pokaz slajdów nie jest dostępny podczas jazdy.Szczegółowe informacje znajdziesz na stronie 18 ("Wyszukaj").<br>'

#### **Szukanie**

Poprzez wyszukanie żądanego pliku możliwe jest bezpośrednie jego odtworzenie. Szczegółowe informacje znajdziesz na stronie 18 ("Szukanie").<br>——————————

#### **Lista**

Możliwe jest odtworzenie wybranych plików poprzez wyszukanie ich na liście w menu iPod. 1. Wcisnąć [Lista].

 $\bigcirc$ 

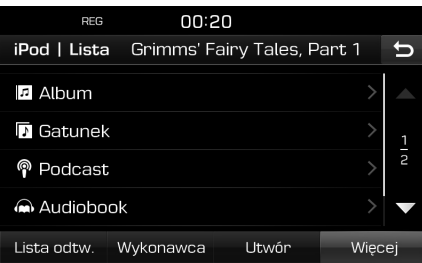

2. Po wyszukaniu odpowiedniego [Lista odtw.], [Wykonawca], [Utwór] lub [Więcej] nacisnąć żądany plik.

#### **Ustawianie szybkości odtwarzania audiobooka**

Ustawianie szybkości odtwarzania jest możliwe tylko w audiobookach zakupionych przez iTunes lub audible.com.

Szczegóły na temat iPoda można znaleźć w jego instrukcji użytkownika.

1. Wcisnąć [Opcje] > [Audiobook].

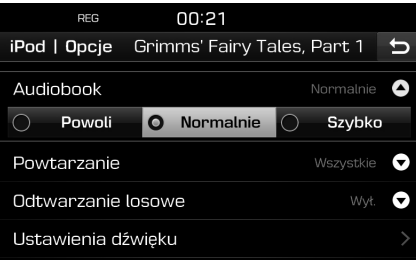

⊕

- 2. Wubrać żadane elementu.
	- **•** [Powoli]: Odtwarza audiobook z małą szybkością.
	- **•** [Normalnie]: Odtwarza audiobook z oryginalną szybkością.
	- **•** [Szybko]: Odtwarza audiobook z dużą szubkościa.

**22**

# **Obsługa iPoda**

#### **Powtarzanie**

Funkcja ta umożliwia powtarzanie odtwarzania zestawu plików.

1. Wcisnąć [Opcje] > [Powtarzanie].

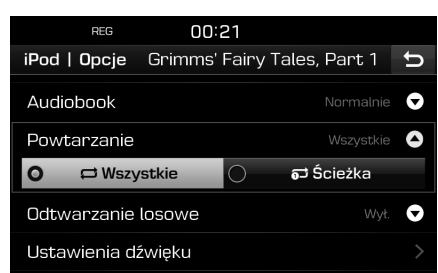

- 2. Wcisnąć żądany element.
	- **•** [Wszystkie]: Powtarza odtwarzanie całej listy.
	- **•** [Ścieżka]: Powtarzanie tylko aktualnego pliku.

#### Uwaga

Za pośrednictwem ekranu odtwarzania, wciskając  $[\sqrt{3}$  /  $\sqrt{2}$  ] można ustawić funkcję powtarzania.

C: Wszystkie, **prz**: Ścieżka

#### **Odtwarzanie losowe**

Odtwarzanie w kolejności losowej.

1. Wcisnąć [Opcje] > [Odtwarzanie losowe].

 $\bigcirc$ 

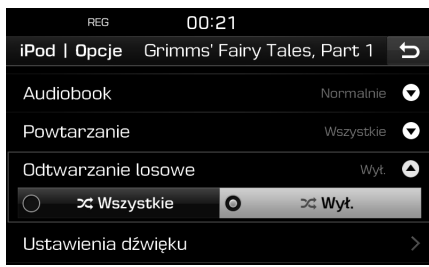

- 2. Wcisnąć żądany element.
	- **•** [Wszystkie]: Odtwarza wszystkie pliki losowo.
	- **•** [Wył.]: Anulowanie funkcji losowej.

#### Uwaga

Za pośrednictwem ekranu odtwarzania,

wciskając [ $\geq$ ] można ustawić bądź anulować funkcję losową.

#### **Ustawienia dźwięku**

1. Wcisnąć [Opcje] > [Ustawienia dźwięku].

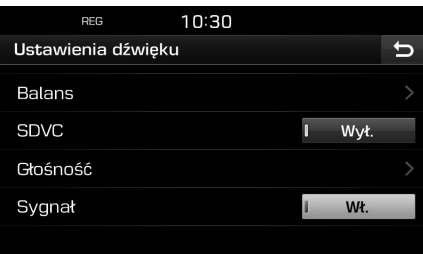

2. Szczegółowe informacje znajdziesz na stronie 51 ("Dźwięk").<br>'

⊕

**23**

# **Obsługa urządzenia dodatkowego**

### **Odtwarzanie ze źródła zewnętrznego**

1. Podłączyć urządzenie zewnętrzne do złącza AUX.

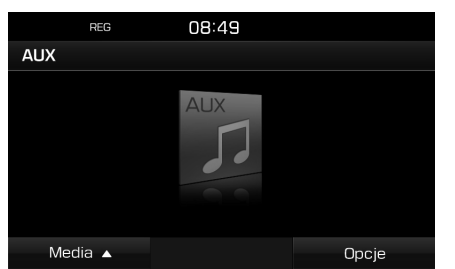

2. Pozwala odtwarzać z urządzenia zewnętrznego.

#### Uwaga

- **•** Niektóre urządzenia zewnętrzne, które nie mają źródła wideo, nie będą wyświetlać obrazu na ekranie.
- **•** Aby odtworzyć z urządzenia pomocniczego, gdy aktualnie odtwarzane jest inne źródło, nacisnać [MEDIA] > [MediaA] > [AUX].
- **•** Filmy nie są odtwarzane podczas jazdy. (Zgodnie z przepisami ruchu drogowego, funkcja Aux wideo dostępna jest jedynie dla pojazdu zatrzymanego.)

#### **Przełączanie pomiędzy ekranem menu a pełnym ekranem podczas odtwarzania wideo**

 $\bigcirc$ 

Naciskać wielokrotnie ekran w czasie odtwarzania filmu.

#### **Ustawienia obrazu**

1. Nacisnąć [Opcje] w czasie odtwarzania filmu.

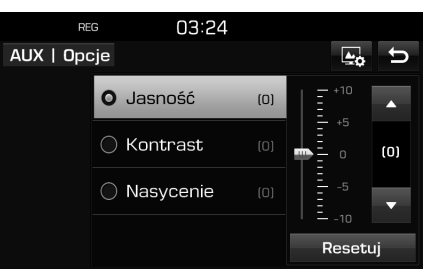

- 2. Wcisnąć żądany element.
- 3. naciskając [▲/▼] wyreguluj [Jasność], [Kontrast] lub [Nasycenie].

 Nacisnąć [Resetuj], aby przywrócić ustawienia domyślne.

#### **Ustawienia dźwięku**

1. Wcisnąć [Opcje] > [Ustawienia dźwięku].

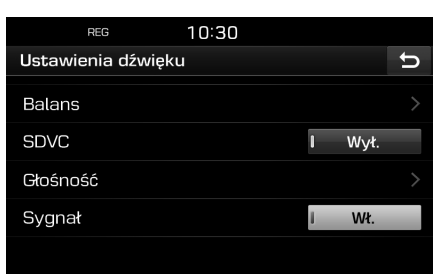

2. Szczegółowe informacje znajdziesz na stronie 51 ("Dźwięk").<br>'

⊕

⊕

# **Dźwięk przez Bluetooth**

### **Odtwarzanie dźwięku poprzez Bluetooth**

#### **Przed odtworzeniem dźwięku przez Bluetooth**

- **•** Muzyka zapisana w telefonie komórkowym może zostać odtworzona w samochodzie poprzez strumieniowe przesyłanie dźwięków za pomocą Bluetooth.
- **•** Bluetooth audio może być odtwarzane tylko wtedy, gdy jest podłączony telefon Bluetooth lub urządzenie audio Bluetooth. Aby korzystać z dźwięków Bluetooth, należy podłączyć telefon obsługujący tę funkcję do systemu auta. Aby dowiedzieć się więcej na temat podłączania Bluetooth, patrz instrukcja obsługi [Parowanie i połączenie urządzenia z telefonem Bluetooth], strona 44.
- **•** Jeśli podczas odtwarzania Bluetooth, urządzenie Bluetooth zostanie odłączone, to odtwarzanie muzyki zostanie zatrzymane.
- **•** Funkcja strumieniowej transmisji dźwięku w niektórych telefonach komórkowych może być niedostępna. Możliwe jest korzystanie tylko z jednej funkcji jednocześnie, tj. albo z funkcji Bluetooth trybu głośnomówiącego, albo funkcji Bluetooth audio. Na przykład: jeśli podczas odtwarzania dźwięków poprzez Bluetooth użytkownik przełączy się na funkcję głośnomówiącą, odtwarzanie muzyki zostanie zatrzymane.
- **•** Jeśli w telefonie komórkowym nie będą zapisane żadne pliki muzyczne, to odtwarzanie w samochodzie nie będzie możliwe.

#### **Uruchamianie dźwięku poprzez Bluetooth**

 $\bigcirc$ 

- 1. Wcisnąć [MEDIA] > [Media $\blacktriangle$ ] > [Audio Bluetooth].
- 2. Wyświetlony zostanie ekran dźwieków Bluetooth.

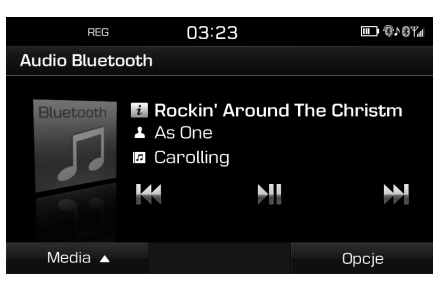

#### Uwaga

Aby odtworzyć dźwięk z Bluetooth, gdy aktualnie odtwarzane jest inne źródło, nacisnąć [MEDIA] > [Mediaw] > [Audio Bluetooth].

#### **Pauza**

Podczas odtwarzania nacisnąć [**NI**].

Nacisnąć [**NII**], aby odtworzyć ponownie.

#### Uwaga

W przypadku niektórych urządzeń Bluetooth funkcja ta może nie być niedostępna.

### **Pomiń**

Umożliwia odtworzenie poprzedniego lub następnego pliku.

Szczegółowe informacje znajdziesz na stronie 18 ("Pomiń").<br>.

#### Uwaga

W przypadku niektórych urządzeń Bluetooth funkcja ta może nie być niedostępna.

#### **Ustawienia dźwięku**

1. Wcisnąć [Opcje] > [Ustawienia dźwięku].

◈

2. Szczegółowe informacje znajdziesz na stronie 51 ("Dźwięk").<br>'

**25**

### **Zalecenia dotyczące bezpiecznej jazdy**

Należy przestrzegać przepisów lokalnych i przepisów ruchu drogowego.

- **•** W dbałości o bezpieczeństwo użytkownika korzystanie z niektórych funkcji podczas jazdu zostało zablokowane. Funkcje, których nie można będzie używać, zostaną wyłączone.
- **•** Wyświetlana trasa jest punktem odniesienia, a nawigacja zaprowadzi użytkownika do punktu docelowego. Podświetlona trasa nie zawsze jest: najkrótsza, najmniej zakorkowana i w niektórych przypadkach może nie być najszybszą.
- **•** Informacje nt. dróg, nazw, POI oraz ograniczeń prędkości niekiedy mogą nie być aktualne.
- **•** Znacznik lokalizacji auta nie wskazuje twojego dokładnego położenia. W celu wyświetlania bieżącego położenia niniejszy system korzysta z informacji GNSS, różnych czujników oraz danych mapy samochodowej. Jednak w przypadku, gdy satelita przesyła niedokładne sygnały bądź gdy otrzymywane sygnały pochodzą z dwóch lub mniej satelitów, to wystąpienie błędów w określaniu lokalizacji auta staje się bardziej prawdopodobne. Takie błędy nie mogą zostać skorygowane.

**•** Lokalizacja pojazdu wskazywana przez nawigację może różnić się od rzeczywistego położenia. Przyczyn może być wiele, np. stan transmisji satelitarnej, stan pojazdu (lokalizacja, po której się porusza i warunki), itd. Ponadto rzeczywiste położenie auta może różnić się od wskazywanego przez urządzenie, jeśli dane mapy nie uwzględniają zmian wynikających z budowy nowych dróg. W przypadku pojawienia się takich różnic, to po krótkim okresie czasu pozycja pojazdu zostanie automatycznie skorygowana poprzez dopasowanie do mapy lub informacje pochodzące z GNSS.

 $\bigcirc$ 

# **Czym jest GNSS?**

GNSS (Global Navigation Satellite System) jest systemem nawigacyjnym opartym na sygnale satelitarnym z sieci 32 satelitów umieszczonych na orbicie przez Global Positioning Sustem (GPS) z U.S.A, GLONASS z Rosji itp.

GNSS pracuje w każdych warunkach pogodowych, w każdym miejscu na świecie, 24 godziny na dobę.

Aby móc korzystać z GNSS, nie trzeba wykupywać subskrypcji ani dokonywać opłat za konfigurację.

# **O sygnałach satelitarnych**

Urządzenie, aby pracować, musi odbierać sygnały z satelitów. Urządzenie nie będzie odbierać sygnału wewnątrz budynków, w pobliżu wysokich zabudowań, drzew lub na parkingu wielopoziomowym.

### **Odbieranie sygnałów z satelitów**

Zanim będzie możliwe określenie bieżącego położenia i nawigacja na trasie, należy wykonać poniższe czynności:

1. Wyjść na zewnątrz, w miejsce, gdzie nie ma wysokich przeszkód.

⊕

2. Włączyć urządzenie. Odebranie sygnałów z satelitów może potrwać kilka minut.

### **Ekran początkowy nawigacji**

Po pierwszym wejściu do trybu nawigacji zastanie wyświetlony ekran ostrzegawczy. Należy przeczytać uważnie informację, a następnie dotknąć [Zgadzam się].

- **•** Jeśli użytkownik chce zmienić język systemu, należy nacisnąć [Język (Language)]. Szczegółowe informacje znajdziesz na stronie 53 ("Język (Language)").<br>P
- **•** Po 10 sekundach bezczynności na ekranie ostrzeżenia, nastąpi automatycznie przełączenie systemu na ekran nawigacji.

**26**

# **Ekran obsługi nawigacji**

Na ekranie system nawigacji wyświetla różne informacje.

#### **Ekran mapy**

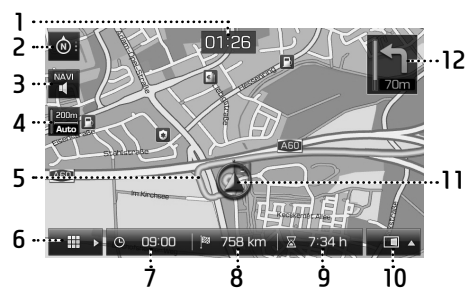

**1. Ekran zegara** Wyświetla aktualny czas.

**2. Przycisk mapy**

Zmienia perspektywę widoku mapy.

- Wcisnać  $[\, \circledast \,]$ ,  $[\, \circledast \,]$  lub  $[\, \circledast \,]$ .
- (kierunek jazdy u góry (2D)): Zawsze wyświetla zgodnie z kierunkiem jazdy pojazdu.
- (Widok z lotu ptaka (3D)): Mapa zawsze wyświetla plan i szczegóły otaczających dróg oraz terenu.

 $\odot$ : (u góry północ (2D)): Mapa będzie zawsze skierowana na północ, niezależnie od kierunku jazdy pojazdu.

 $\bigcirc$ 

## **3. Przycisk [ / ]**

 Reguluje głośność nawigacji. Szczegółowe informacje znajdziesz na stronie 29 ( Głośność nawigacji"). "

- **4. Wyświetlanie skali mapy** Wyświetla aktualną skalę mapy.
- **5. Linia trasy**

Po ustawieniu trasy wyświetla symulację drogi do punktu docelowego.

#### **6.** Przycisk [ **II b**]

 Przenosi do ekranu menu mapy. Szczegółowe informacje znajdziesz na stronie 29 ( Ogólna obsługa menu mapy"). "

#### **7. Wyświetlanie czasu dotarcia na miejsce**

 Wyświetla przewidywany czas przyjazdu.Wcisnąć, aby sprawdzić informacje na temat punktu docelowego. **8. Wyświetlanie odległości do celu**

 Wyświetla odległość, która dzieli użytkownika od punktu docelowego. Wcisnąć, aby sprawdzić informacje na temat punktu docelowego.

#### **9. Pozostały czas**

 Wyświetla czas do dotarcia do punktu docelowego. Wcisnąć, aby sprawdzić informacje na temat punktu docelowego.

#### **10. Przycisk [**  $\Box$  **]**

 Otwiera/zamyka menu podzielonego ekranu.

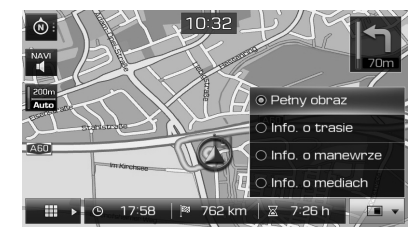

**•** [Pełny obraz]: Wyświetla pełny ekran mapy.

⊕

- **•** [Info. o trasie]:
- Wyświetla dystans i informacje o kierunku dla 3 kolejnych skretów oraz strefach wypoczynku. Nacisnąć dany skręt lub strefę wypoczynku, aby zobaczyć położenie na mapie. Odnośnie szczegółów patrz krok 2 w punkcie "Przegląd" na stronie 42.<br>Włóżniałka akces kamerowy ałkoła
- Wyświetla ekran kompasu, gdy trasa jest wyłączona.
- **•** [Info. o manewrze]:
- Wyświetla dystans i informacje o kierunku dla nadchodzącego TBT (Turn By Turn), gdy trasa jest aktywowana.
- Wyświetla ekran kompasu, gdy trasa jest wyłączona.
- **•** [Info. o mediach]: Pokazuje informacje o bieżąco odtwarzanych mediach.
- **11. Oznaczenie lokalizacji pojazdu**

 Pokazuje bieżące położenie pojazdu oraz kierunek.

#### **12.**

Wuświetla dustans i informacje o kierunku dla nadchodzącego TBT (Turn By Turn).

### **Przybliżanie/Oddalanie**

Aby ustawić poziom przybliżenia na ekranie mapy, obrócić " w lewo/prawo.

↔

#### **Skala mapy**

Funkcia ta pozwala na automatuczne ustawienie poziomu przybliżenia zgodne z klasą drogi.

Na ekranie mapy wcisnąć [ ].

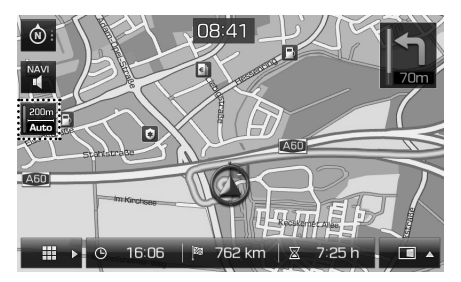

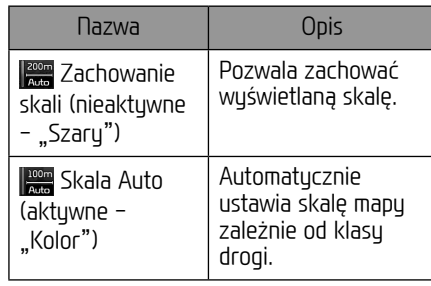

#### **Przewijanie mapy**

1. Nacisnąć dłużej dany obszar mapy. Wybrany punkt zostanie wyśrodkowany na ekranie i wyświetli się symbol przewijania. Informacje na temat zaznaczonego punktu i odległość w linii prostej od bieżącego położenia zostaną wyświetlone w środkowej części ekranu.

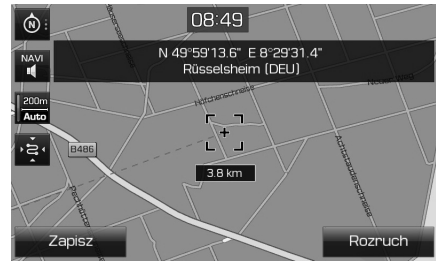

⊕

- 2. Nacisnąć [Rozruch], aby rozpocząć naprowadzanie.
	- **•** Nacisnąć [Zapisz], aby zapisać punkt docelowy do menu [Ulubione]. Następnie wprowadzić nazwę i potwierdzić wybierając [OK]. Nacisnąć [NAV] > [Ulubione], aby sprawdzić zapisaną pozycję.

#### Uwaga

Jeśli zostanie wciśnięty obszar na mapie, mapa będzie przewijana w wybranym kierunku aż do momentu zwolnienia przucisku.

⊕

#### **Głośność nawigacji**

Aby wyregulować głośność, nacisnąć [ $^{\text{max}}$ ] lub  $\begin{bmatrix} NAVI \\ IZ \end{bmatrix}$ 

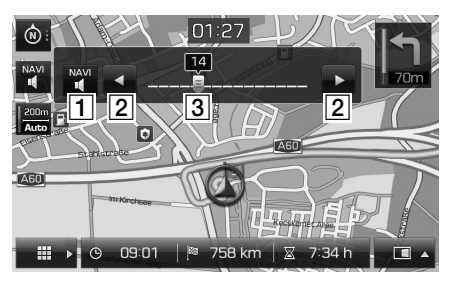

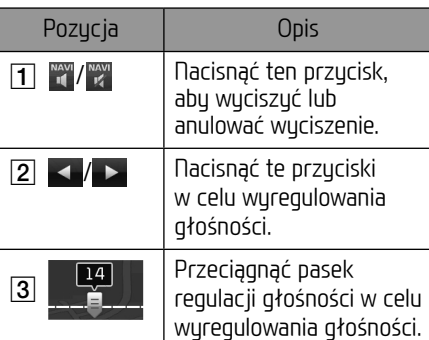

### **Ogólna obsługa menu mapy**

 $\bigcirc$ 

1. Nacisnać przycisk [ **....**... ] na ekranie menu.

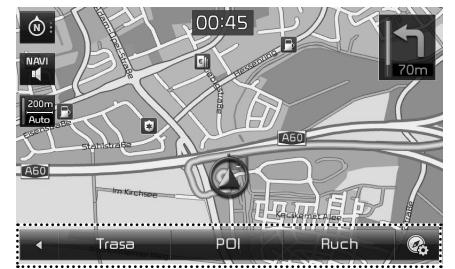

- 2. Nacisnąć żądaną opcję.
	- [ $\leftarrow$ ]: Zamyka menu mapy.
	- **•** [Trasa]: W menu [Trasa] można zmienić warunki wyznaczania trasy, gdy jest ona aktuwna. (Stronu 40-42)
	- **•** [POI]: Wyszukiwanie punktów POI za pomocą różnych trybów. (Strona 42)
	- **•** [Ruch]: Pokazuje listę informacji nt. ruchu. (Strona 42)
	- **•** [ ]: Przejście do menu [Ustawienia nawigacji]. Aby dowiedzieć się więcej, patrz "Nawigacja" na stronie 50–51.<br>'

### **Ogólne operacje w menu nawigacji**

1. Na urządzeniu głównym wcisnąć [NAV].

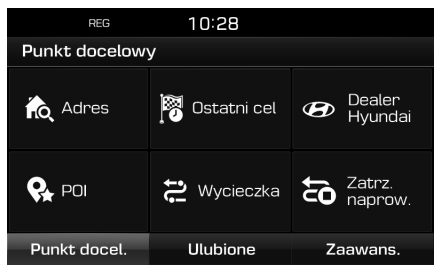

- 2. Nacisnąć żądaną opcję, aby wprowadzić punkt docelowy.
	- **•** [Punkt docel.]: Wyszukuje lokalizację docelową za pomocą menu [Punkt docel.]. (Strony 30-35)
	- **•** [Ulubione]: Nacisnąć żądaną opcję, aby wprowadzić punkt docelowy.[Ulubione]. (Strona 35)
	- **•** [Zaawans.]: Wyszukuje lokalizację docelową za pomocą menu [Zaawans.]. (Strony 36-39)

**29**

♠

# **Wyszukiwanie lokalizacji docelowej w nawigacji**

# **Wyszukiwanie adresu**

Można znaleźć lokalizację docelową, wyszukując jej adres.

- 1. Wcisnąć [NAV] > [Adres].
- 2. Wprowadzić nazwę kraju, miasto/kod pocztowy, ulicę/numer domu lub skrzyżowanie określające lokalizację docelową.

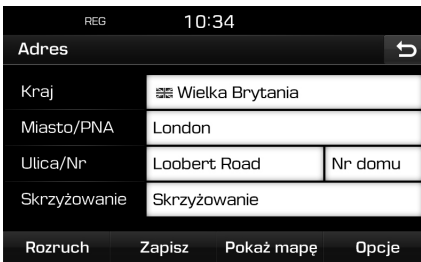

- 3. Nacisnąć [Rozruch], aby rozpocząć obliczanie drogi.
	- **•** Nacisnąć [Zapisz], aby zapisać punkt docelowy do menu [Ulubione]. Następnie wprowadzić nazwę i potwierdzić wybierając [OK]. Nacisnąć [NAV] > [Ulubione], aby sprawdzić zapisaną pozycję.
	- **•** Nacisnąć [Pokaż mapę], aby wyświetlić mapę dla punktu docelowego.
	- **•** Wcisnąć [Opcje], aby ustawić opcje trasy. Szczegółowe informacje znajdziesz na stronie 40 ("Opcje trasy").<br>'

#### Uwaga

Jeżeli zostanie wybrane ustawienie [Różne trasy], wykonać czynności 4~5. W przeciwnym razie zalecamy jazdę zgodnie z informacjami głosowymi oraz pokazanymi na ekranie. 4. Wcisnąć żądaną trasę.

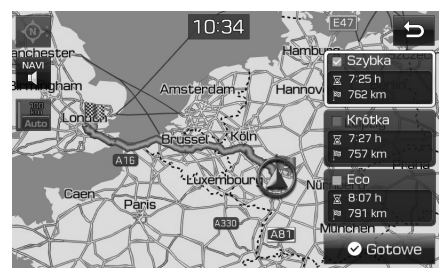

- **•** [Szybka]: Wylicza trasę w oparciu o najkrótszy czas dojazdu.
- **•** [Krótka]: Wylicza trasę w oparciu o najkrótszą odległość.
- **•** [Eco]: Oblicza trasę na podstawie tabeli zużycia paliwa oraz informacji o ruchu w czasie rzeczywistym tak, aby zminimalizować zużycie paliwa. W wuniku tego unikane jest częste zatrzymuwanie się i ruszanie na skrzużowaniach oraz zakrętach. Uwaga: Zużycie paliwa zależy także od stylu jazdy prowadzącego. Nagłe przyspieszenia powodują większe zużycie paliwa. Trasa [Eco] może mieć dłuższy czas przejazdu, a także być dłuższa w celu zmniejszenia zużycia paliwa.
- 5. Wcisnąć [ Gotowe].

#### Uwaga

Punkt docelowy zapisywany jest automatycznie w menu [Ostatni cel]. (Strona 30-31)

### **Ostatni punkt docelowy podróży**

Za punkt docelowy można wybrać jedną z wcześniej wyszukiwanych lokalizacji.

1. Wcisnąć [NAV] > [Ostatni cel].

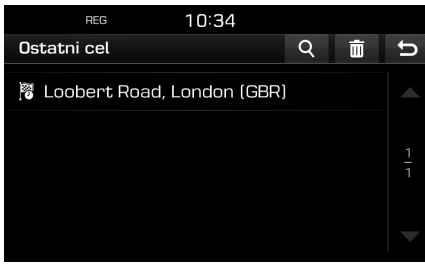

⊕

- **•** Nacisnąć [4], aby wyszukać punkt docelowy. Następnie wprowadzić nazwę i potwierdzić, wybierając [OK].
- **•** Wcisnąć [ ] w celu wyboru i usunięcia wszystkich wpisów naraz.
- Nacisnać (**I × 1**, aby usunać żadana pozycję.
- Nacisnąć [**[and**], aby usunąć wszystkie pozycje.
- 2. Wubrać preferowany element z listy.
- 3. Wykonać czynności 4–5 z "Wyszukiwanie<br>adcesu" na stronie 30 adresu" na stronie 30.

**30**

# **Wyszukiwanie lokalizacji docelowej w nawigacji**

# **Dealer Hyundai**

Można odnaleźć placówki dealerskie Hyundai i ustawić je jako lokalizację docelową. 1. Wcisnąć [NAV] > [ Dealer Hyundai].

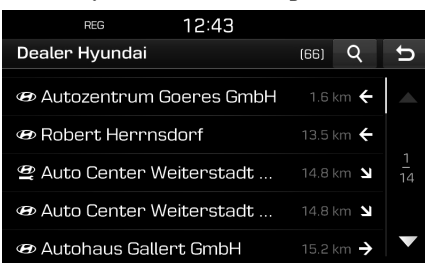

- **•** Nacisnąć [4], aby wyszukać punkt docelowy. Następnie wprowadzić nazwę i potwierdzić, wybierając [OK].
- 2. Wybrać preferowany element z listy.
- 3. Wcisnąć [Rozruch].
	- **•** Nacisnąć [Zapisz], aby zapisać punkt docelowy do menu [Ulubione]. Następnie wprowadzić nazwę i potwierdzić, wybierając [OK]. Nacisnąć [NAV] > [Ulubione], aby sprawdzić zapisaną pozycję.
- 4. Wykonać czynności 4–5 z "Wyszukiwanie<br>adresu" na stronie 30 adresu" na stronie 30.

#### Uwaga

Informacje dot. dealerów mogą być bardziej aktualne od mapy, w wyniku tego mogą one nie odpowiadać danym pochodzącym z mapy.

# **POI**

Można dodać POI jako punkt docelowy przy użyciu różnych sposobów wyszukiwania. 1. Wcisnąć [NAV] > [POI].

**REG**  $12:43$ Ważne miejsce (POI)  $\overline{b}$  $\mathbf{z}$  Wzdłuż **Fil** Blisko<br>**Fil** centrum (a) W pobliżu <sup>*W* pobliżu celu</sup> **Will Nr tel.** Nazwa

- 2. Nacisnąć jeden ze sposobów wyszukiwania.
	- **•** [Wzdłuż trasy]: wyszukuje punkty POI na trasie. (Strona 31)
	- **•** [W pobliżu]: wyszukuje punkty POI w pobliżu bieżącego położenia pojazdu. (Strona 31)
	- **•** [Blisko centrum]: wyszukuje punkty POI znajdujące się w danym mieście. (Strona 32)
	- **•** [W pobliżu celu]: wyszukuje punkty POI w pobliżu wybranej lokalizacji docelowej. (Strona 31)
	- **•** [Nazwa]: wyszukuje punkty POI po nazwie obiektu. (Strona 32)
	- **•** [Nr tel.]: wyszukuje punkty POI za pomocą wprowadzonego numeru telefonu danej lokalizacji. (Strona 32)

#### **Wyszukiwanie POI wg [Wzdłuż trasy], [W pobliżu] lub [W pobliżu celu]**

1. Wcisnąć [NAV] > [POI] > [Wzdłuż trasy], [W pobliżu] lub [W pobliżu celu].

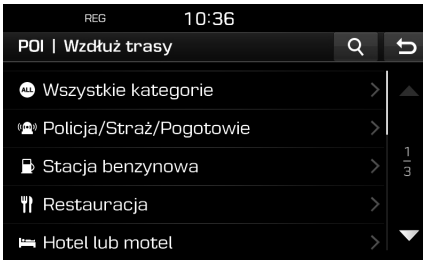

<Na przykład: ekran [Wzdłuż trasy]>

⊕

- 2. Wybrać jedną z kategorii.
	- **•** Nacisnąć [4], aby wyszukać punkt docelowy. Następnie wprowadzić nazwę i potwierdzić, wybierając [OK].
- 3. Wybrać jedną z podkategorii.
- 4. Wcisnąć żądane POI.
- 5. Wcisnąć [Rozruch].
	- **•** Nacisnąć [Zapisz], aby zapisać punkt docelowy do menu [Ulubione]. Następnie wprowadzić nazwę i potwierdzić, wybierając [OK].
- 6. Wykonać czynności 4–5 z "Wyszukiwanie<br>adresu" na stronie 30 adresu" na stronie 30.

# **Wyszukiwanie lokalizacji docelowej w nawigacji**

#### **Wyszukiwanie POI wg miasta**

1. Wcisnąć [NAV] > [POI] > [Blisko centrum].

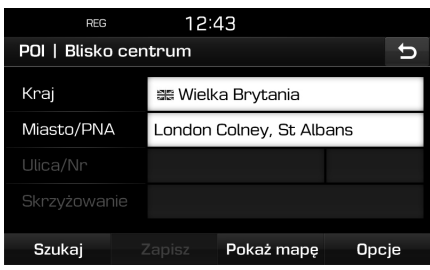

- 2. Wprowadzić nazwę kraju i miasta/kod pocztowy dla żądanego POI.
- 3. Wcisnąć [Szukaj].
	- **•** Nacisnąć [Pokaż mapę], aby wyświetlić położenie punktu mieście na mapie.
	- **•** Wcisnąć [Opcje], aby ustawić opcję trasy.

Szczegółowe informacje znajdziesz na stronie 40 ("Opcje trasy").<br>sates sudé seedsie s keels

4. Postępować zgodnie z krokami 2-6 w punkcie "Wyszukiwanie POI wg [Wzdłuż<br>trasy], [W pobliżu] lub [W pobliżu celu]" Wyszukiwanie POI wg [Wzdłuż na stronie 31.

### **Wyszukiwanie POI wg nazwa**

- 1. Wcisnąć [NAV] > [POI] > [Nazwa].
- 2. Wubrać żadanu kraj.

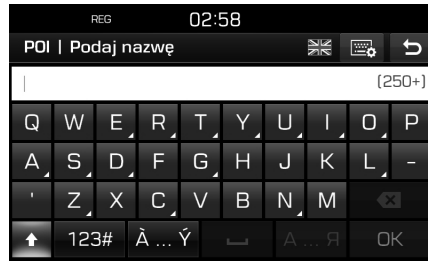

- 3. Wprowadzić nazwę żądanego obiektu, a następnie wcisnąć [OK].
- 4. Postępować zgodnie z krokami 4-6 w punkcie "Wyszukiwanie POI wg LWzdłuż<br>trasy], [W pobliżu] lub [W pobliżu celu]" Wyszukiwanie POI wg [Wzdłuż na stronie 31.

#### **Szukanie POI wg numeru telefonu**

Jeśli znany jest numer telefonu lokalizacji docelowej, można skorzystać z tej funkcji, by ją znaleźć.

1. Wcisnąć  $[NAV]$  >  $[POI]$  >  $[Inrel.]$ .

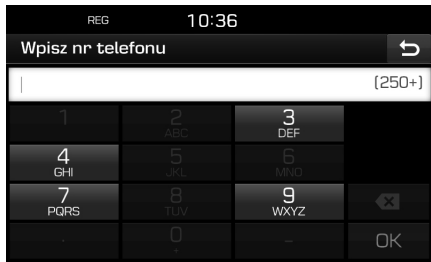

⊕

- 2. Wprowadzić żądany numer telefonu, a następnie wcisnąć [OK].
- 3. Postępować zgodnie z krokami 4-6 w punkcie "Wyszukiwanie POI wg [Wzdłuż<br>trasul IW pobliżul lub IW pobliżu celul" trasy], [W pobliżu] lub [W pobliżu celu]" na stronie 31.

# **Wyszukiwanie lokalizacji docelowej w nawigacji**

### **Wycieczka**

Można użyć tej funkcji, aby ustawić wiele punktów pośrednich.

#### **Ustawienia podróży**

1. Wcisnąć [NAV] > [Wycieczka].

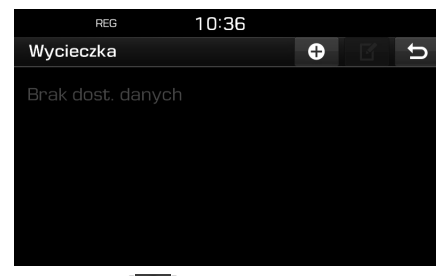

2. Wcisnąć  $[$   $\bigoplus$   $]$ .

€

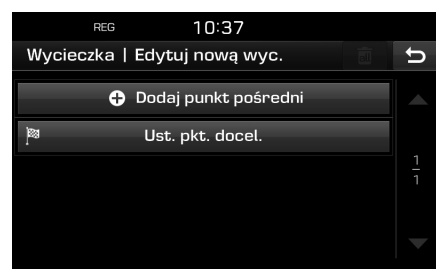

3. Wcisnąć [Ust. pkt. docel.].

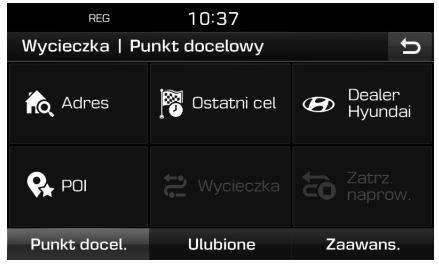

4. Ustawić punkt docelowy za pośrednictwem menu [Punkt docel.], [Ulubione]] oraz [Zaawans.].

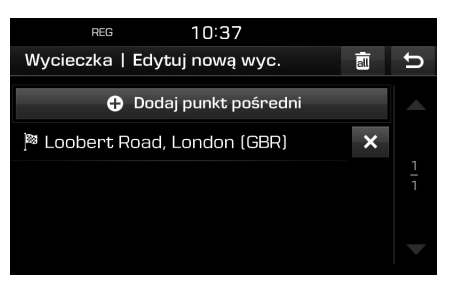

5. Nacisnąć [Dodaj punkt pośredni], aby ustawić punkty pośrednie.

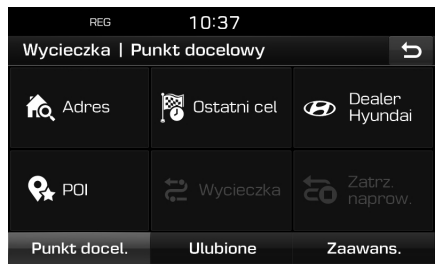

6. Ustawić punkt docelowy za pośrednictwem menu [Punkt docel.], [Ulubione] oraz [Zaawans.].

 W celu dodania kolejnego punktu pośredniego nacisnąć ponownie [Dodaj punkt pośredni].

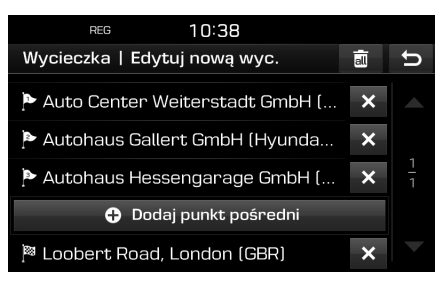

⊕

# **Wyszukiwanie lokalizacji docelowej w nawigacji**

7. Nacisnąć  $\boxed{\blacktriangleleft}$  w celu sprawdzenia listy nowej podróży.

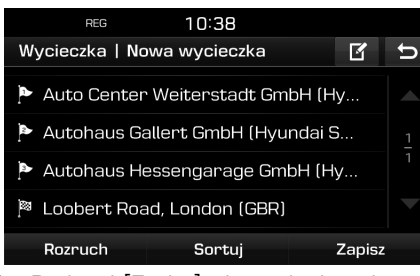

8. Nacisnąć [Zapisz], aby zapisać swoją podróż. Następnie wprowadzić nazwę i potwierdzić, wybierając [OK]. Nowa podróż jest automatycznie zapisywana w menu [Wycieczka].

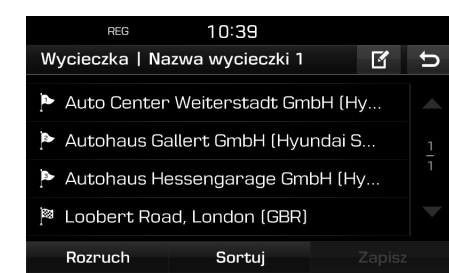

#### **Znajdywanie trasy specyficznej**

1. Wcisnąć [NAV] > [Wycieczka]. Pojawi się lista zapisanych podróży.

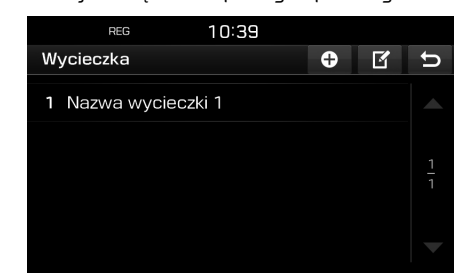

- 2. Wybrać jedną z podróży.
- 3. Wcisnąć [Rozruch].

#### **Usuwanie podróży**

- 1. Wcisnąć [NAV] > [Wycieczka].
- 2. Wcisnąć  $[$  $\mathbb{Z}$ ].
- 3. Wcisnąć  $\mathbb{R}$  > [Tak]. Nacisnąć [ ] > [Tak], aby usunąć wszystkie podróże.

#### **Zmiana nazwy podroży**

- 1. Wcisnąć [NAV] > [Wycieczka].
- 2. Wcisnąć  $[$  $]$ .
- 3. Wybrać jedną z podróży.
- 4. Wprowadzić nową nazwę i potwierdzić za pomocą [OK].

#### **Ustawianie kolejności punktów docelowych oraz pośrednich**

- 1. Wcisnąć [NAV] > [Wycieczka].
- 2. Wybrać jedną z podróży.

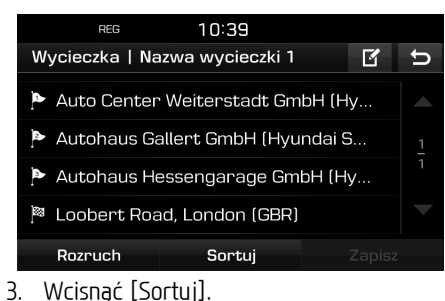

⊕

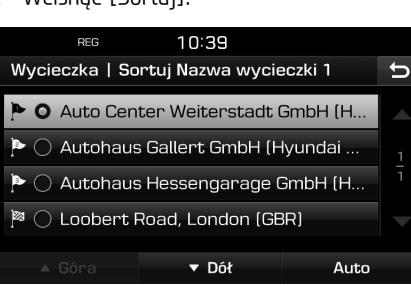

- 4. Wybrać pozycję. Nacisnąć [Góra], [Dół] lub [Auto].
- 5. Nacisnąć [5] w celu sprawdzenia posortowanej podróży.
- 6. Wcisnąć [Zapisz] > [OK].

# **Wyszukiwanie lokalizacji docelowej w nawigacji**

#### **Usuwanie punktu docelowego lub pośredniego**

- 1. Wcisnąć [NAV] > [Wycieczka].
- 2. Wybrać jedną z podróży.

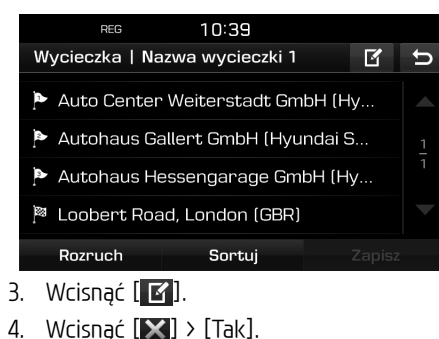

nacisnąć [ a ] > [Tak], aby usunąć wszystkie podróże.

### **Wstrzymać naprowadzanie/ Wznowić naprowadzanie**

Jeśli istnieje potrzeba wstrzymania naprowadzania, gdy trasa jest aktywna, wcisnąć [NAV] > [Zatrz. naprow.].

Jeśli ponownie wystąpi potrzeba kontynuowania podróży, wcisnąć [NAV] > [Wznów naprow.].

# **Dom, Biuro, Ulubione**

Jeśli lokalizacje: domowa, biurowa i ulubione już zostały zapisane w menu [Ulubione], można je łatwo aktywować przez ich naciśnięcie. Prowadzenie do celu zostanie od razu uruchomione.

**Najpierw należy dokonać zapisu w menu [Ulubione], korzystając z funkcji wyszukiwania lokalizacji docelowych.**

### **Rejestracja domu lub biura**

- 1. Wcisnąć [NAV] > [Ulubione]> [Ustaw jako dom] lub [Ustaw jako biuro].
- 2. Ustaw lokalizację domu lub biura za pośrednictwem menu [Punkt docel.], [Ulubione] oraz [Zaawans.].

#### **Wyszukiwanie lokalizacji Dom, Biuro lub Ulubione**

- 1. Wcisnąć [NAV] > [Ulubione] >[Dom], [Praca] lub wybrać ulubioną lokalizację.
- 2. Wykonać czynności 4–5 z "Wyszukiwanie<br>adcesu" na stronie 30 adresu" na stronie 30.

#### **Zapisywanie ulubionego miejsca na nośniku pamięci USB**

- 1. Podłączyć nośnik USB do portu USB.
- 2. Wcisnąć  $\{\bullet\}$  > [Nawigacja] > [Moje dane] > [Zapisz].

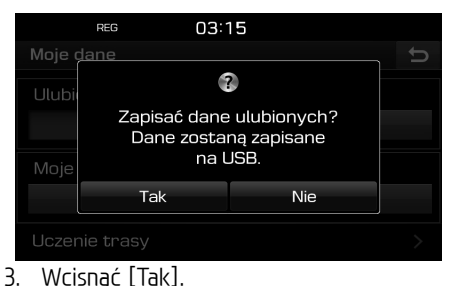

◈

# **Wyszukiwanie lokalizacji docelowej w nawigacji**

#### **Ładowanie ulubionego miejsca z nośnika pamięci USB**

- 1. Podłączyć nośnik USB do portu USB.
- 2. Wcisnąć  $[\bullet]$  > [Nawigacia] > [Moje dane] > [Ładuj].

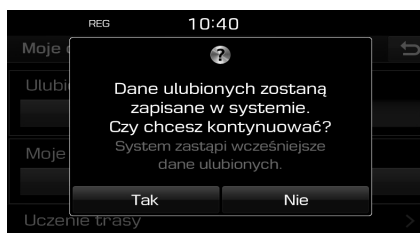

#### 3. Wcisnąć [Tak].

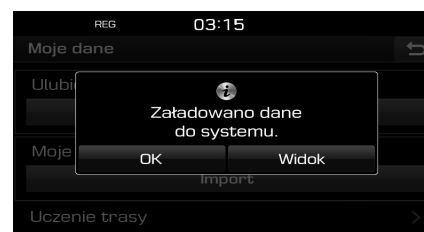

4. Wcisnąć [OK].

 Nacisnąć [Widok] w celu załadowania ulubionego miejsca.

#### Uwaga

Załadowane ulubione miejsce jest nadpisywane w menu [Ulubione].

# **Moje POI**

Funkcja ta służy do importowania danych POI włącznie z informacjami mapy (lokalizacja, nazwa itp.) zapisanych na nośniku pamięci USB. Następnie, dane mogą zostać wybrane jako punkt docelowy poprzez menu Moje POI.

#### Uwaga

Obsługiwane formaty plików POI

- Formaty plików POI: ".kml"/ ".gpx"<br>• Pliki POI: Maksumalnie 100
- **•** Pliki POI: Maksymalnie 100
- **•** Dane POI: Maksymalnie 5 000

### **Importowanie danych POI**

- 1. Przechowuj plik POI zawierający informacje mapy (lokalizacja, nazwa itp.) z mapy sieciowej na nośniku pamięci USB.
- 2. Podłączyć urządzenie USB do portu USB.
- 3. Wcisnąć [NAV] > [Zaawans.] > [Moje POI]  $\triangleright$  [  $\boldsymbol{\epsilon}$  ].

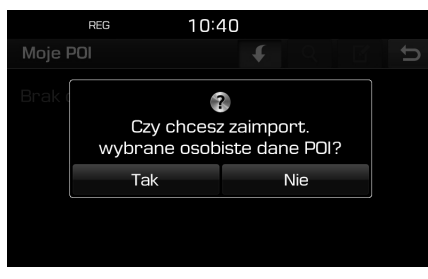

4. Wcisnąć [Tak].

Pojawi się lista zapisanych plików POI.

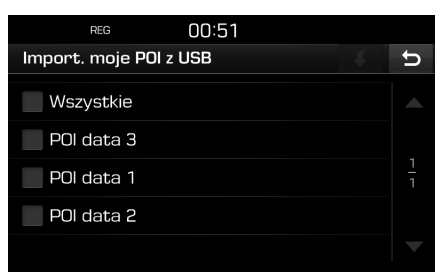

⊕

- 5. Wybrać żądany plik POI. Nacisnąć [Wszystkie], aby wybrać wszystkie pliki POI.
- 6. Wcisnąć  $[\![\bullet]\!]$ .

Dane POI zostaną zaimportowane.

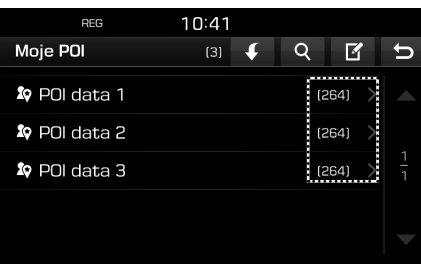
## **Wyszukiwanie lokalizacji docelowej w nawigacji**

### **Wyszukiwanie punktu docelowego przy pomocy menu Moje POI**

- 1. Wcisnąć [NAV] > [Zaawans.] > [Moje POI].
- 2. Wybrać pliki POI.

Pojawi się lista zapisanych plików POI.

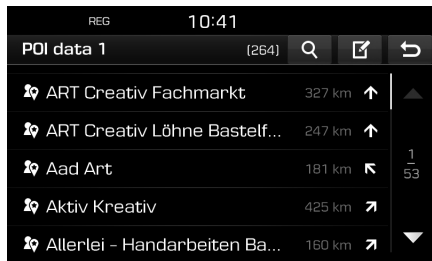

- 3. Wybrać preferowany element z listy.
- 4. Wykonać czynności 4–5 z "Wyszukiwanie<br>adcesu" na stronie 30 adresu" na stronie 30.

#### Uwaga

Punkt docelowy zapisywany jest automatycznie w menu [Ostatni cel]. (Strona 30-31)

### **Usuwanie danych (lub pliku) POI**

- 1. Nacisnąć [NAV] > [Zaawans.] > [Moje POI] (lub nacisnąć plik POI).
- 2. Wcisnąć  $[\mathbf{F}]$ .
- 3. Wcisnąć  $[\times]$  lub  $[\overline{\mathfrak{m}}]$ .

### **Modyfikacja danych (lub pliku) POI**

- 1. Nacisnąć [NAV] > [Zaawans.] > [Moje POI] (lub nacisnąć plik POI).
- 2. Wcisnąć  $[\mathbf{F}].$
- 3. Nacisnąć dane (lub plik) POI.
- 4. Wprowadzić nową nazwę i potwierdzić za pomocą [OK].

### **Parking**

Ta funkcja służy do wyszukiwania punktu lokalizacji docelowej, przeszukując parkingi.

1. Wcisnąć [NAV] > [Zaawans.] > [Parking].

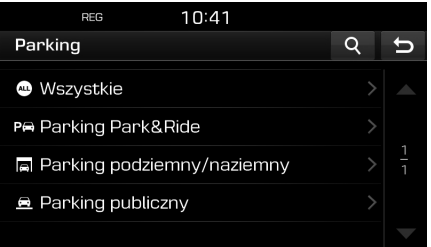

- 2. Wybrać jeden z parkingów.
	- **•** Nacisnąć [4], aby wyszukać punkt docelowy. Następnie wprowadzić nazwę i potwierdzić, wybierając [OK].
- 3. Wybrać preferowany element z listy.
- 4. Wcisnąć [Rozruch].
- **•** Nacisnąć [Zapisz], aby zapisać punkt docelowy do menu [Ulubione]. Następnie wprowadzić nazwę i potwierdzić, wubierając [OK].
- 5. Wykonać czynności 4–5 z "Wyszukiwanie<br>adresu" na stronie 30 adresu" na stronie 30.

### **Współrzędne**

Można znaleźć lokalizację docelową, wprowadzając współrzędne szerokości i długości geograficznej.

1. Wcisnąć [NAV] > [Zaawans.] > [Współrz.].

⊕

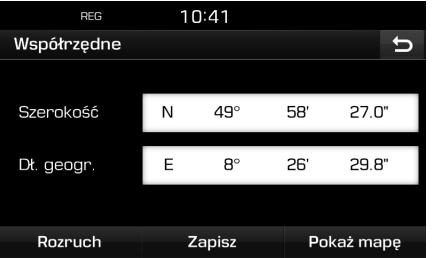

2. Wubrać stopień, minute lub sekunde szerokości i długości geograficznej, a następnie wprowadzić żądane współrzędne.

 Nacisnąć [D.M.S] lub [Stopnie dziesiętne] w celu wybrania typu współrzędnych.

## **Wyszukiwanie lokalizacji docelowej w nawigacji**

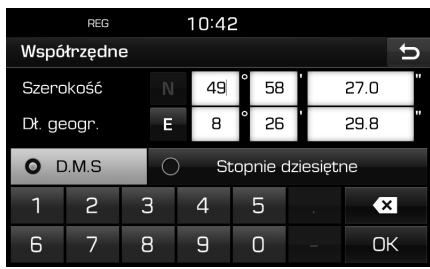

#### 3. Wcisnąć [OK].

- 4. Wcisnąć [Rozruch].
	- **•** Nacisnąć [Zapisz], aby zapisać punkt docelowy do menu [Ulubione]. Następnie wprowadzić nazwę i potwierdzić, wybierając [OK]. Nacisnąć [NAV] > [Ulubione], aby sprawdzić zapisana pozucję.
	- **•** Nacisnąć [Pokaż mapę], aby wyświetlić mapę dla punktu docelowego.
- 5. Wykonać czynności 4–5 z "Wyszukiwanie<br>adresu" na stronie 30 adresu" na stronie 30.

## **Rejestr punktów trasy**

Funkcja ta służy do automatycznego lub ręcznego zapisu trasy.

### **Zapisywanie punktów trasy**

1. Wcisnąć [NAV] > [Zaawans.] > [Rejestr pkt. trasy] >  $\begin{bmatrix} 0 \end{bmatrix}$  > [Manual.] lub [Auto].

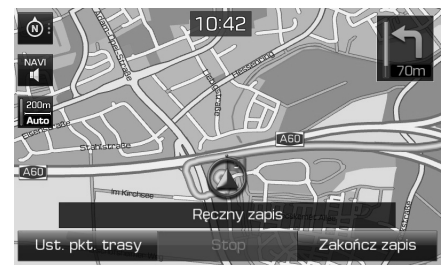

<Ręczny zapis>

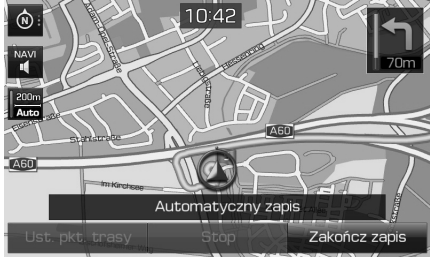

<Automatucznu zapis>

- 2. **Ręczny zapis:**
	- **•** [Ust. pkt. trasy]: Bieżąca lokalizacja jest zapisywana jako punkt pośredni.
	- **•** [Stop]: Zatrzymuje zapis i zachowuje zapisane dane.
	- **•** [Zakończ zapis]: Anuluje ręczny zapis.

### **Automatyczny zapis:**

- **•** [Stop]: Zatrzymuje zapis i zachowuje zapisane dane.
- **•** [Zakończ zapis]: Anuluje zapis automatyczny.

#### Uwaga

- **•** Zapis jest automatycznie zachowywany w menu [Rejestr pkt. trasy].
- **•** 300 km/zapis może zostać zachowany.
- **•** Można zapisać do 10 nagrań.

### **Wyszukiwanie zapisanego punku pośredniego**

⊕

1. Wcisnąć [NAV] > [Zaawans.] > [Rejestr pkt. trasy].

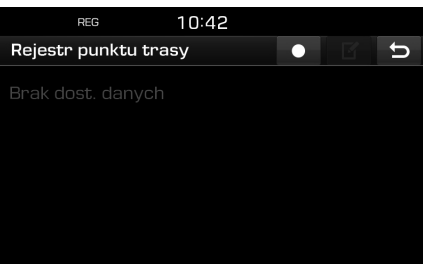

- 2. Wybrać preferowany element z listy.
- 3. Wykonać czynności 4–5 z "Wyszukiwanie<br>adcesu" na stronie 30 adresu" na stronie 30.

♠

## **Wyszukiwanie lokalizacji docelowej w nawigacji**

### **Usuwanie zapisanej trasy**

- 1. Wcisnąć [NAV] > [Zaawans.] > [Rejestr pkt. trasy] >  $[$  $\bullet$ ].
- 2. Wcisnąć  $\left[\right] \times$ ] lub  $\left[\right]$   $\left[\right]$ .

### **Modyfikacja nazwy zapisanej trasy**

- 1. Wcisnąć [NAV] > [Zaawans.] > [Rejestr pkt. trasy]  $>$  [ $\blacksquare$ ].
- 2. Nacisnąć jeden z punktów listy.
- 3. Wprowadzić nową nazwę i potwierdzić za pomocą [OK].

### **Ostatni pkt. Startu**

Jako lokalizację docelową można ustawić jeden z poprzednich punktów startowych.

1. Wcisnąć [NAV] > [Zaawans.] > [Ostatni pkt. Startu].

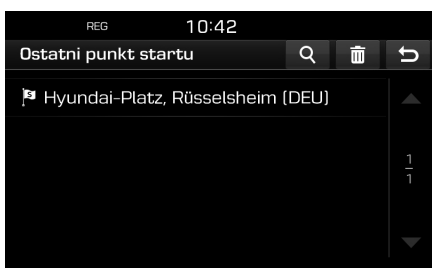

- **•** Nacisnąć [4], aby wyszukać punkt docelowy. Następnie wprowadzić nazwę i potwierdzić, wybierając [OK].
- Wcisnać [ $\overline{m}$ ] w celu wuboru i usunięcia wszystkich elementów menu naraz.
- Nacisnąć [ $\times$ ] aby usunąć żądaną pozycję.
- Nacisnąć [**[aii]**, aby usunąć wszystkie pozycje.
- 2. Wybrać preferowany element z listy.
- 3. Wykonać czynności 4–5 z "Wyszukiwanie<br>adcesu" na stronie 30 adresu" na stronie 30.

## **Za pomocą mapy**

Funkcja ta pozwala na wyszukiwanie lokalizacji poprzez przewijanie mapy.

- 1. Wcisnąć [NAV] > [Zaawans.] > [Za pomocą mapy ].
- 2. Nacisnąć dłużej dany obszar mapy. Wybrany punkt zostanie wyśrodkowany na ekranie i wyświetli się symbol przewijania.

 Informacje na temat zaznaczonego punktu i odległość w linii prostej od bieżącego położenia zostaną wyświetlone w środkowej części ekranu.

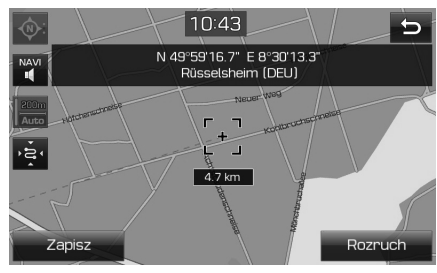

- 3. Wcisnąć [Rozruch].
	- **•** Nacisnąć [Zapisz], aby zapisać punkt docelowy do menu [Ulubione]. Następnie wprowadzić nazwę i potwierdzić, wybierając [OK].
- 4. Wykonać czynności 4–5 z "Wyszukiwanie<br>adresu" na stronie 30 adresu" na stronie 30.

### Uwaga

Jeśli zostanie wciśnięty obszar na mapie, mapa będzie przewijana w wybranym kierunku aż do momentu zwolnienia przycisku.

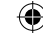

**39**

### **Opcje trasy**

Można modyfikować różne opcje trasy w zależności od potrzeb.

1. Wcisnąć  $[MAP] > [\pm \rightarrow] > [Trasa] >$ [Opcje].

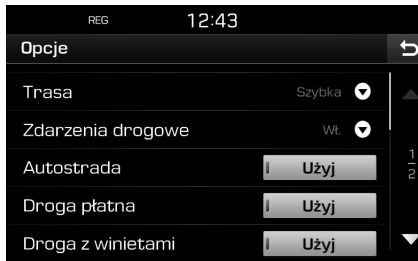

- 2. Ustawić żądane opcje.
	- **•** Trasa
	- [Szybka]: Wylicza trasę w oparciu o najkrótszy czas dojazdu.
	- [Krótka]: Wylicza trasę w oparciu o najkrótszą odległość.
	- [Eco]: Oblicza trasę na podstawie tabeli zużycia paliwa oraz informacji o ruchu w czasie rzeczywistym tak, aby zminimalizować zużycie paliwa. W wyniku tego unikane jest częste zatrzymywanie się i ruszanie na skrzyżowaniach oraz zakrętach. Uwaga: Zużucie paliwa zależu także od stylu jazdy prowadzącego. Nagłe

przyspieszenia powodują większe zużycie paliwa.

 $\bigcirc$ 

Trasa [Eco] może mieć dłuższy czas przejazdu, a także być dłuższa w celu zmniejszenia zużycia paliwa.

- **•** [Zdarzenia drogowe]: Ustawia tryb informowania o wydarzeniach w ruchu na "Wł.", "Wył." lub "Auto".<br>سینجنگاندارالدیندگار استاندار
- [Wł.]/[Wył.]: Ustawienie wyświetlenia (lub nie) wydarzeń w ruchu drogowym.
- [Auto]: System automatycznie wyznacza objazd tak, aby uniknąć wydarzeń drogowych bez pokazywania okienka.
- **•** Autostrada, Droga płatna, Droga z winietami, Droga z ogr. czasu, Tunel, Prom, Uczenie trasy
- [Użyj]: Wylicza trasę, uwzględniając autostrada, droga płatna, droga z winietami, droga z ogr. czasu, tunel, prom lub uczenie trasy.
- [Unikaj]: Wylicza trasę, unikając autostrada, droga płatna, droga z winietami, droga z ogr. czasu, tunel, prom lub uczenie trasy.

#### Uwaga

Ustawione przez użytkownika elementy mogą nie być obsługiwane, w zależności od warunków.

### **Objazd**

Funkcja ta służu to obliczenia alternatywnej trasy poprzez ustawienie objazdu na określonym dystansie od aktualnej pozycji.

1. Wcisnąć  $[MAP] > [ \blacksquare \blacksquare \blacksquare ] > [Trasal > ]$ [Objazd].

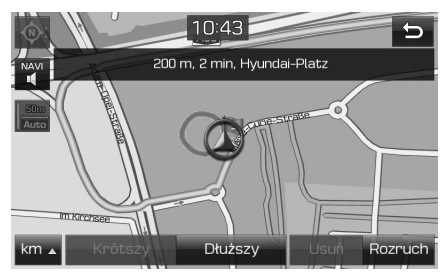

⊕

- 2. Wcisnąć żądane elementy.
	- [km 1]/[Krótszy]/[Dłuższy]: Wybiera odległość objazdu, jeśli jest potrzeba objazdu.
	- **•** [Usuń]: Usuwa wyznaczony objazd i kontynuuje trasę oryginalną.
- 3. Wcisnać [Rozruch] > [⊘Gotowe].

**40**

### **Edytowanie bieżącej trasy**

Możesz edytować bieżącą trasę.

### **Modyfikowanie bieżącej trasy**

- 1. Wcisnąć  $[MAP] > [m] > [Trasa] >$  $[$  [Edutuj]  $>$  [ $\blacksquare$ ].
- 2. Wykonać czynności 5-7 z części Ustawienia podróży", ze strony 33.
- " 3. Nacisnąć [Rozruch] > [Tak] w celu zapisania bieżącej trasy. Nacisnąć [Rozruch] > [Nie], aby rozpocząć bez zapisywania.

### **Zapisywanie bieżącej trasy w menu [Wycieczka]**

- 1. Wcisnąć  $[MAP] > [$   $\blacksquare$   $\blacksquare$   $] > [Trasa] >$  $[$  [Edutui $]$  >  $[$  Zapisz $]$ .
- 2. Wprowadzić nazwe dla bieżącej trasy i potwierdzić za pomocą [OK].

### **Sortowanie bieżącej trasy**

- 1. Wcisnąć  $[MAP] > [++] > [Trasa] >$ [Edytuj] > [Sortuj].
- 2. Wybrać pozycję. Nacisnąć [Góra], [Dół] lub [Auto].
- 3. Nacisnąć [[5] w celu sprawdzenia posortowanej podróży.
- 4. Wcisnąć [Zapisz] > [OK].

### **Wyszukiwanie zapisanej trasy w menu [Wycieczka]**

 $\bigcirc$ 

1. Wcisnąć [NAV] > [Wycieczka]. Pojawi się lista zapisanych podróży.

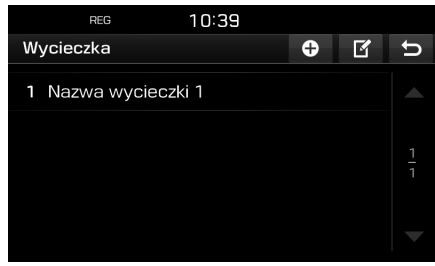

- 2. Wybrać jedną z podróży.
- 3. Wcisnąć [Rozruch].

### **Unikaj ulicy**

Pozwala na zmodyfikowanie oraz ponowne wyznaczenie trasy z uniknięciem danych ulic. Umożliwia pominięcie niektórych ulic w związku z warunkami drogowymi. Można wyznaczyć trasę alternatywną między bieżącą lokalizacją a celem podróży.

1. Wcisnać  $[MAP] > [\blacksquare \blacksquare] > [Trasa] >$ [ Unikaj ulicy].

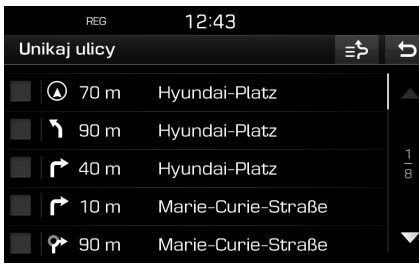

⊕

- 2. Wybrać ulice do pominięcia.
- 3. Nacisnąć  $[ \equiv \Rightarrow ]$  w celu sprawdzenia listy unikania.
- 4. Wcisnać  $\Box$  > [ $\odot$ Gotowe].

**41**

### **Przegląd**

Można sprawdzić szczegóły wyznaczonej trasy, która jest podzielona na sekcje i pokazana na mapie.

1. Wcisnąć [MAP] >  $\begin{bmatrix} \begin{array}{cc} \begin{array}{cc} \end{array} & \end{array} & \end{bmatrix}$  > [Trasa] > [ Przegląd].

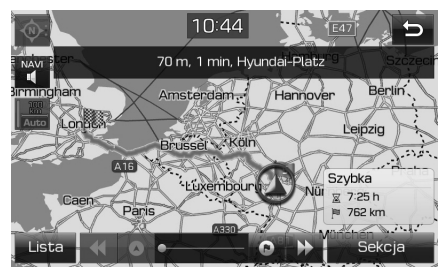

- 2. Wcisnąć żądany element.
	- **•** [Trasa]/[Sekcja]: Przełącza pomiędzy całą trasą a powiększoną trasą.
	- [  $\bullet$  ]: Przejście do miejsca wujazdu.
	- **•** [ ]: Przejście do poprzedniej pozycji.
	- **•** [ ]: Przejście do następnej pozycji.
	- $\lceil \bullet \rceil$ : Przejście do lokalizacji docelowej.
	- **•** [Lista]: Wybrać jedną z list przeglądania. Wyświetla ekran mapy powiekszonej listy przeglądania.
	- [[•]: Przejść do poprzedniego ekranu.

### **Wstrzymać naprowadzanie/ Wznowić naprowadzanie**

 $\bigcirc$ 

Jeśli istnieje potrzeba wstrzymania naprowadzania, gdy trasa jest aktywna, wcisnąć [MAP] >  $[\Box\Box\Box]$  > [Trasa] > [Zatrz. naprow.].

Jeśli ponownie wustapi potrzeba kontynuowania podróży, wcisnąć [MAP] >  $[\Box \Box \Box]$  >  $[Trasa]$  >  $[Wznów naprow.]$ .

### **POI**

Lokalizację docelową można znaleźć w różnych kategoriach.

1. Wcisnąć  $[MAP] > [++] > [POI]$ .

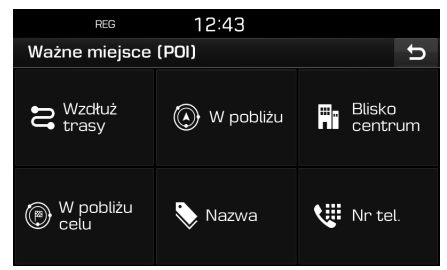

2. Postępować według kroku 2 podrozdziału " POI" na stronie 31.

### **Ruch**

Można uzyskać informacje drogowe dla wybranych obszarów.

1. Wcisnąć  $[MAP] > [\Box \Box \Box] > [Ruch]$ .

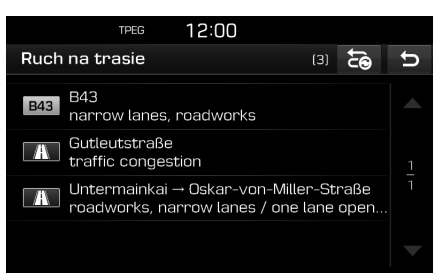

◈

 Wyświetlany jest tylko wówczas, gdy dostępna jest informacja o ruchu na wybranej trasie.

#### Uwaga

Naciśnij [20], aby ustalić trasę ponownie.

2. Wcisnąć żądane elementy.

⊕

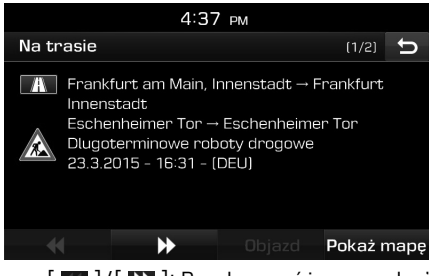

- **•** [ ]/[ ]: Przełącza różnego rodzaju wydarzenia drogowe.
- **•** [Objazd]: Przelicza ponownie trasę poprzez ustawienie objazdu.
- **•** [Pokaż mapę]: Wyświetla ekran mapy dla wybranego obszaru.

### **Ustawienia nawigacji**

1. Wcisnąć  $[MAP] > [$   $\blacksquare$   $\rightarrow$   $] > [$   $\clubsuit$ .

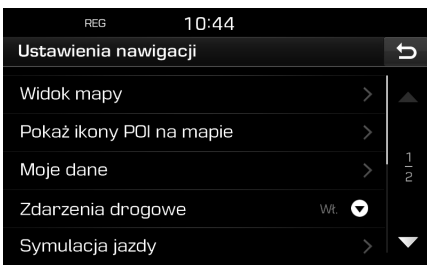

↔

2. Szczegółowe informacje znajdziesz na stronie 50 ( "Nawigacja").<br>'

## **Bezprzewodowa technologia Bluetooth®**

### **Przed użyciem zestawu głośnomówiącego Bluetooth**

### **Czym jest bezprzewodowa technologia Bluetooth?**

- **•** Jest to technologia bezprzewodowej komunikacji krótkiego zasięgu wykorzystująca częstotliwość 2,45 GHz w celu łączenia różnych urządzeń.
- **•** Jest obsługiwana przez komputery, urządzenia zewnętrzne, telefony Bluetooth, PDA, różne urządzenia elektroniczne i kokpity samochodów. Bezprzewodowa technologia Bluetooth umożliwia transmisję o wysokiej prędkości bez potrzeby stosowania kabli.
- **•** Zestaw głośnomówiący Bluetooth oznacza urządzenie umożliwiające użytkownikowi systemu wygodne nawiązywanie połączeń telefonicznych.
- **•** Zestaw głośnomówiący Bluetooth może być niedostępny w niektórych telefonach.

### **Zalecenia nt. bezpiecznej jazdy**

**•** Zestaw głośnomówiący Bluetooth pomaga kierowcom praktykować zasady bezpiecznej jazdy. Sparowanie urządzenia głównego z telefonem obsługującym Bluetooth umożliwia użytkownikowi wygodne nawiązywanie i odbieranie połączeń telefonicznych oraz zarządzanie książką telefoniczną. Przeczytać dokładnie niniejszy podręcznik użytkownika przed rozpoczęciem korzystania z technologii Bluetooth.

- **•** Nadużywanie zestawu podczas jazdy może doprowadzić do nieostrożności i być przyczyną wypadków. Nie nadużywać urządzenia podczas jazdy.
- **•** Zbyt długie wpatrywanie się w ekran jest niebezpieczne i może prowadzić do wypadków. Podczas jazdy zalecamy tylko sporadyczne spoglądanie na ekran.

### **Środki ostrożności przy podłączaniu telefonu Bluetooth.**

- **•** Przed połączeniem urządzenia głównego z telefonem sprawdzić, czy telefon obsługuje funkcie Bluetooth.
- **•** Jeśli nie ma potrzeby automatycznego łączenia z urządzeniem Bluetooth, należy wyłaczyć funkcje Bluetooth.
- **•** Na czas łączenia urządzenia głównego z telefonem zaparkować pojazd.
- **•** Niektóre funkcje Bluetooth, w zależności od oprogramowania sprzętowego w telefonie, mogą czasami nie działać prawidłowo. Jeśli takie funkcie zostana uaktuwnione po otrzymaniu aktualizacji oprogramowania na telefon, rozłączyć wszystkie urządzenia i sparować ponownie przed użyciem.

### **Parowanie i połączenie urządzenia z telefonem Bluetooth**

Aby korzystać z funkcji Bluetooth, upewnić się, że została ona włączona w telefonie. Patrz instrukcja obsługi telefonu.

#### **Gdy nie sparowano żadnych telefonów**

- 1. Nacisnąć " " na urządzeniu głównym lub panelu sterowania zdalnego na kierownicy.
- 2. Wcisnąć [Tak] w celu rozpoczęcia wyszukiwania telefonów Bluetooth.
	- **•** [Nie]: Anuluje połączenie Bluetooth.

⊕

- **•** [Pomoc]: Przejście do menu [Pomoc Bluetooth].
- 3. W swoim telefonie uruchomić funkcję wyszukiwania urządzeń Bluetooth. (Domyślna nazwa urządzenia to TUCSON.)
- 4. 1) Jeśli nie jest obsługiwana funkcja SSP (Secure Simple Pairing), wprowadzić hasło do urządzenia Bluetooth (hasło domyślne to 0000).
	- 2) Jeśli funkcja SSP jest obsługiwana, wcisnąć [Tak] na ekranie urządzenia Bluetooth. (Ekran może pokazywać inne niż faktyczne informacje na temat urządzenia Bluetooth.)
- 5. Następuje połączenie Bluetooth. Zostają pobrane kontakty i lista połączeń z telefonu komórkowego.

 W przypadku niepowodzenia na ekranie zostanie wyświetlony odpowiedni komunikat.

**44**

## **Bezprzewodowa technologia Bluetooth®**

### **Gdy telefon jest już sparowany**

- 1. Nacisnąć  $\mathcal{L}$ " na urządzeniu głównym lub panelu sterowania zdalnego na kierownicy.
- 2. Wybrać urządzenie w wyskakującym okienku z listą urządzeń Bluetooth.
- 3. Nacisnąć [Tak], aby aktywować wybrane urządzenie.

 Aby sparować dodatkowe urządzenie, nacisnąć [Dodaj nowy]. Wykonać kroki 3–5 z punktu "Gdy nie sparowano żadnych<br>telefonów" telefonów".

#### **W przypadku parowania dodatkowego urządzenia**

1. Wcisnać  $\left[\bullet\right]$  > [Bluetooth] > [Sparowane urządzenia].

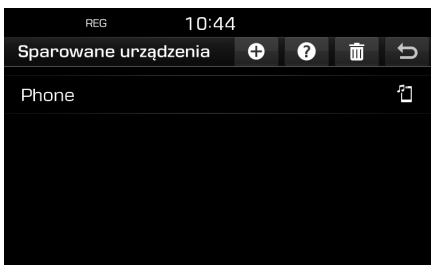

- 2. 1) Wybrać urządzenie, z którym zamierzamy się połączyć.
	- 2) Jeśli brak jest urządzenia na liście, wcisnąć **[**  $\Theta$  **]**.
- 3. W swoim telefonie uruchomić funkcję wyszukiwania urządzeń Bluetooth. (Domyślna nazwa urządzenia to TUCSON.)
- 4. 1) Jeśli nie jest obsługiwana funkcja SSP (Secure Simple Pairing), wprowadzić hasło do urządzenia Bluetooth. (hasło domyślne to 0000.)
	- 2) Jeśli funkcja SSP jest obsługiwana, wcisnąć [Tak] na ekranie urządzenia Bluetooth. (Ekran może pokazywać inne niż faktyczne informacje na temat urządzenia Bluetooth.)
- 5. Gdy połączenie przebiegnie pomyślnie, menu telefonu wyświetlone zostanie na ekranie. W przypadku niepowodzenia na ekranie zostanie wyświetlony odpowiedni komunikat.

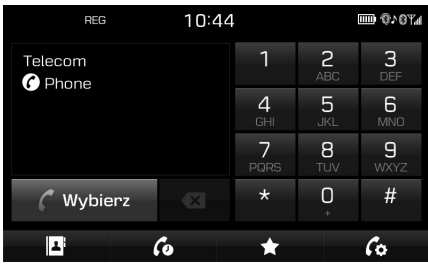

 Po udanym nawiązaniu połączenia Bluetooth na ekranie pojawi się nazwa podłączonego telefonu i będzie możliwe korzustanie z zestawu głośnomówiacego.

#### Uwaga

**•** Ze względów bezpieczeństwa sparowanie telefonu Bluetooth jest niemożliwe, gdy pojazd jest w ruchu. Na czas parowania telefonu Bluetooth zaparkować pojazd w bezpiecznym miejscu. Możliwe jest podłączanie maks. 5 telefonów komórkowych. Aby podłączyć nowy telefon, gdy już zostało podłączonych 5 urządzeń, należy najpierw wykasować jeden z uprzednio sparowanych telefonów.

⊕

- **•** Niektóre funkcje mogą nie być obsługiwane ze względu na ograniczoną kompatybilność Bluetooth między układem samochodu a telefonem.
- **•** Gdy urządzenie Bluetooth jest połączone, nie będzie można sparować nowego urządzenia. Jeżeli zaistnieje konieczność sparowania nowego telefonu, należy najpierw odłączyć urządzenie Bluetooth.

**45**

♠

## **Bezprzewodowa technologia Bluetooth®**

### **Pomoc Bluetooth**

Menu to zapewnia pomoc dotyczącą użycia funkcji Bluetooth.

- 1. Na ekranie telefonu wcisnąć  $[\, \zeta_2]$ .
- 2. Wcisnąć [Sparowane urządzenia] >  $[$ ?].

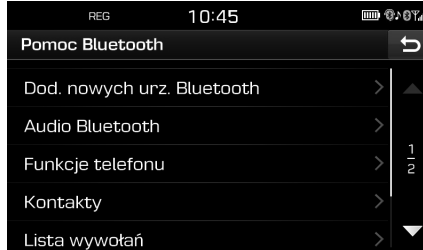

3. Wubrać żadane elementu.

### **Odłączanie podłączonego telefonu**

1. Wcisnąć  $\left[\bullet\right]$  > [Bluetooth] > [Sparowane urządzenia].

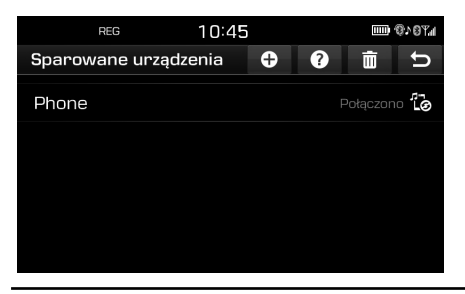

2. Wybrać podłączony telefon.

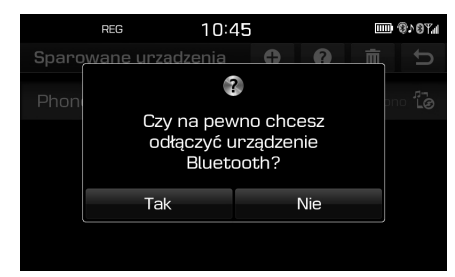

3. Wcisnąć [Tak].

#### Uwaga

Jeżeli zaistnieje konieczność ponownego podłaczenia odłaczonego telefonu, zaznaczyć odłączony telefon.

### **Usuwanie urządzeń Bluetooth**

Jeśli nie ma już potrzebu korzustania z danego telefonu, można go usunąć z listy. Należy pamiętać o tym, że usunięcie urządzenia Bluetooth spowoduje skasowanie całej listy połączeń i kontaktów.

1. Wcisnąć  $\{\bullet\}$  > [Bluetooth] > [Sparowane urządzenia] >  $[\bar{m}]$ .

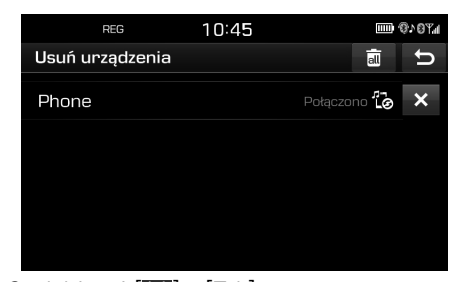

Wcisnąć  $[\mathbf{X}]$  > [Tak]. Nacisnąć [ ] > [Tak], aby usunąć wszystkie urządzenia.

## ◈

### **Wykonywanie połączenia przez wprowadzenie numeru telefonu**

Przed rozpoczęciem rozmowy połączyć się z urządzeniem i telefonem z Bluetoothem.

- 1. Wprowadzić numer telefonu przy pomocy klawiatury na ekranie telefonu.
- 2. Wcisnąć [ Mybierz] na ekranie telefonu  $\mathsf{lab}$   $\mathsf{C}$ " na kierownicu.

#### Uwaga

W przypadku wciśniecia niewłaściwego numeru, aby wykasować jedną cyfrę należy wcisnąć  $[ \cdot \mathbf{x} ]$ .

**46**

## **Bezprzewodowa technologia Bluetooth®**

### **Nawiązywanie ponownego połączenia**

Wcisnąć i przytrzymać [ © Wybierz] na ekranie telefonu lub  $\mathcal{L}$ " na kierownicy.

#### Uwaga

Ponowne wybieranie nie będzie możliwe, gdy nie ma listy połączeń.

### **Odbieranie/odrzucanie połączenia**

- 1. Przy połączeniu przychodzącym pojawi się dodatkowy komunikat.
- 2. Wcisnąć [Połącz], aby odebrać połączenie. Aby odrzucić połączenie, wybrać [Odrzuć].

#### Uwaga

- **•** Jeżeli dostępna jest usługa identyfikacji dzwoniącego, wyświetla się numer osoby dzwoniącej.
- **•** Jeśli numer osoby dzwoniącej jest zapisany w książce telefonicznej, jej imię wyświetli się na urządzeniu.
- **•** Po odebraniu połączenia funkcja odrzucenia [Odrzuć] może nie być obsługiwana w niektórych telefonach.

### **Przełączanie rozmowy na telefon komórkowy**

1. Jeżeli zaistnieje potrzeba przełączenia rozmowy na telefon w trubie głośnomówiącym, wcisnąć  $[$   $\epsilon$ .]. Jak pokazano poniżej, rozmowa zostanie przełączona na telefon komórkowy.

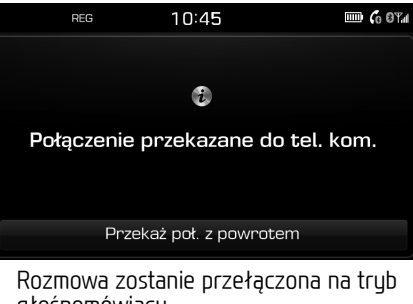

głośnomówiący.

2. Jeżeli zaistnieje potrzeba przełączenia rozmowy w tryb głośnomówiacy, wcisnąć [Przekaż poł. z powrotem]. Rozmowa zostanie przełączona na tryb głośnomówiący.

### **Kończenie połączenia**

- 1. Aby zakończyć rozmowę, wcisnąć **[**  $\bullet$  ] na ekranie telefonu lub  $\bullet$  " na kierownicy.
- 2. Połączenie zostanie zakończone.

### **Korzystanie z menu podczas rozmowy**

Podczas rozmowy można korzystać z poniższych funkcji menu.

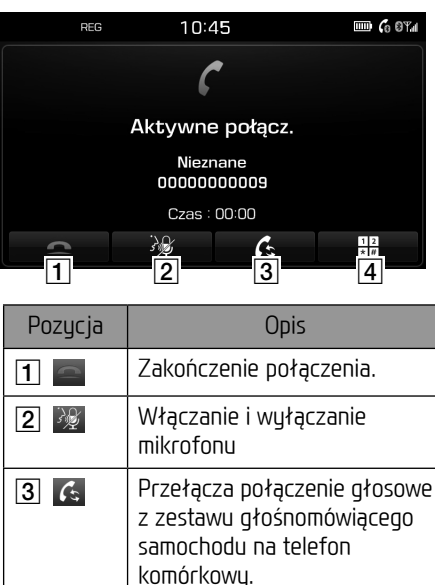

⊕

**TA RIKA Przejście do ekranu** wprowadzania cyfr ARS.

## **Bezprzewodowa technologia Bluetooth®**

### **Lista połączeń**

### **Nawiązywanie połączenia za pomocą listy połączeń**

1. Na ekranie telefonu wcisnąć  $[\, \rm{G} \, ].$ 

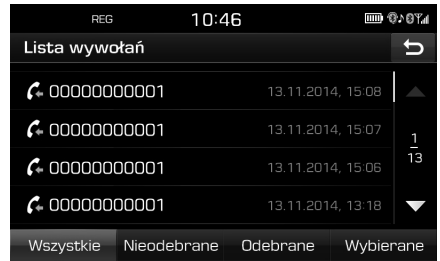

- 2. Wcisnąć [Wszystkie], [Nieodebrane], [Odebrane] lub [Wybierane].
	- **•** [Wszystkie]: Wyświetla całą listę połączeń.
	- **•** [Nieodebrane]: Wyświetla listę połączeń nieodebranych.
	- **•** [Odebrane]: Wyświetla listę połączeń przychodzących.
	- **•** [Wybierane]: Wyświetla listę połączeń wychodzących.
- 3. Wybrać numer, aby się połączyć.

#### Uwaga

Lista połączeń może nie być zapisywana w niektórych telefonach.

### **Kontakty**

#### **Wykonywanie połączenia na numer z kontaktów**

1. Na ekranie telefonu wcisnąć [**[4]**. Na ekranie wyświetlone zostaną kontakty.

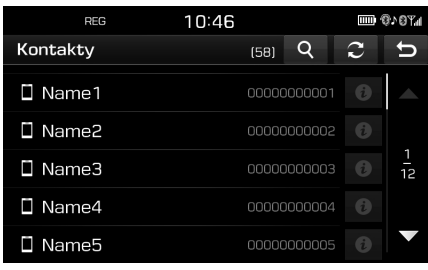

2. Nacisnąć numer telefonu, aby nawiązać połączenie.

### **Aktualizowanie numerów telefonów kontaktów**

Z telefonu komórkowego można pobrać do 5000 kontaktów.

1.  $\Pi$ acisnać  $\boxed{\text{c}}$  na ekranie z kontaktami. Kontakty są usuwane, natomiast kontakty z połączonego telefonu są duplikowane.

#### Uwaga

**•** Po zaktualizowaniu kontaktów z telefonu komórkowego uprzednie dane zostaną wykasowane.

**•** W przypadku niektórych telefonów funkcja ta może nie być dostępna.

### **Wyszukiwanie kontaktów**

1. nacisnąć [**Q**] na ekranie z kontaktami.

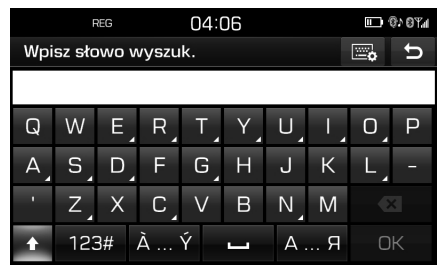

⊕

- 2. Wpisać nazwę i nacisnąć [OK].
- 3. Wybrać osobę, do której chcemy zadzwonić.

## **Ulubione**

### **Przywoływanie Ulubionych**

Jeśli numer telefonu został już zapisany w Ulubionych, można go łatwo wybrać naciskając go.

Po pierwsze należy dodać numer do Ulubionych. Patrz strona 49 "Dodaj do<br>ulubionuch" ulubionych".

## **Bezprzewodowa technologia Bluetooth®**

1. Na ekranie telefonu wcisnąć  $[\star]$ .

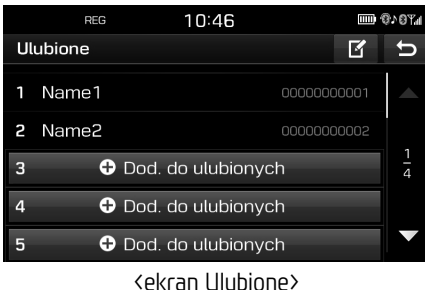

- 
- 2. Wybiera Ulubiony.

### **Dodaj do ulubionych**

Do menu [Ulubione] można dodać do 20 kontaktów.

1. Na ekranie telefonu wcisnąć  $[\star]$ .

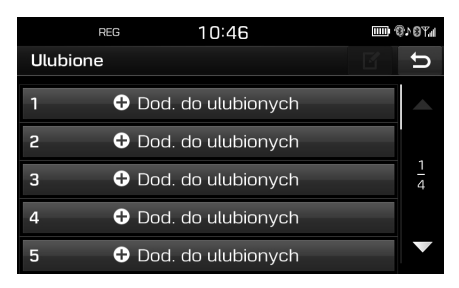

2. Wcisnąć [Dod. do ulubionych].

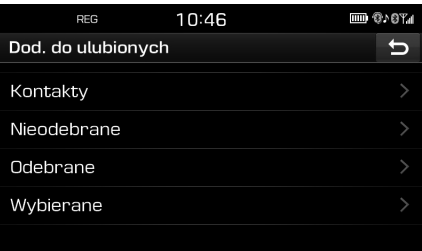

- 3. Wybrać żądane elementy.
- 4. Wybrać jeden z kontaktów.
- 5. Wpisać nazwę ulubionego i nacisnąć [OK].

#### **Usuwanie ulubionych**

1. Na ekranie telefonu wcisnać  $[\star]$  >  $[\mathbb{R}]$ 

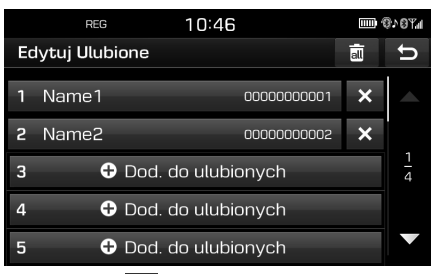

2. Wcisnąć  $[\mathbf{X}]$  > [Tak]. Nacisnąć [ ] > [Tak], aby usunąć wszustkie ulubione.

### **Zmiana nazwy w ulubionych**

- 1. Na ekranie telefonu wcisnąć  $[\star]$  >  $[\mathbf{Z}].$
- 2. Nacisnąć żądany kv ontakt.

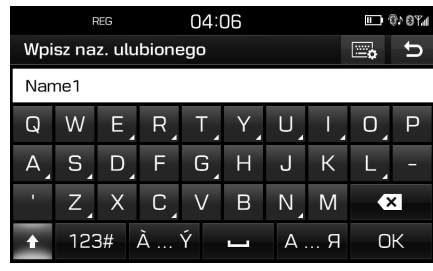

3. Wpisać nową nazwę i nacisnąć [OK].

### **Ustawienia Bluetooth**

1. Na ekranie telefonu wcisnąć  $[\, \zeta_2]$ .

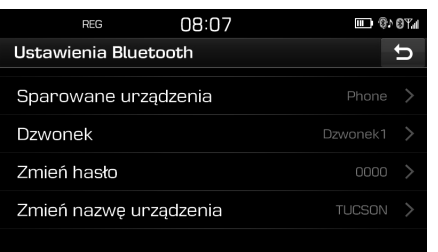

2. Szczegółowe informacje znajdziesz na stronie 52–53 ("Bluetooth").<br>'

**49**

⊕

## **Przegląd menu [Ustawienia]**

### **[Ustawienia] Menu**

- **nawigacja** Dźwięk
- **Obrazu**
- Bluetooth
- **System**
- Wi-Fi

### **Nawigacja**

To menu opisuje ustawienia nawigacji.

1. Wcisnąć  $[\bullet]$  > [Nawigacja].

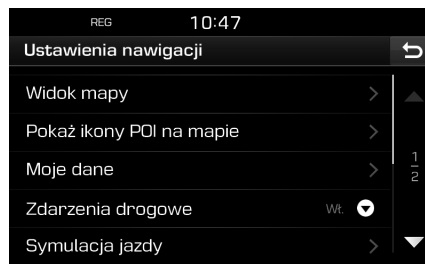

- 2. Wybrać żądane elementy.
	- **•** [Widok mapy]: Ustawia opcje nawigacji związane z widokiem mapy.
	- [Widok skrzyżowania]: Ustawienie wyświetlenia (lub nie) zjazdów i

wjazdów na autostradę.

- [Rozsz. prowadz. po pasie]: Włącza/ wyłącza wzmocnionego asystenta pasa ruchu.

 $\bigcirc$ 

- [Ograniczenie prędkości]: Ustawienie wyświetlenia (lub nie) ograniczeń prędkości.
- [Inf. o przejściu granicznym]: Ustawienie wyświetlenia (lub nie) informacji o przekroczeniu granicy.
- **•** [Pokaż ikony POI na mapie]: Ustawienie wyświetlenia (lub nie) ikony POI na ekranie mapy.
- [Kategoria POI]: Wybrać [Wszystkie], [Brak] lub [Manual.].
- [Wybierz ważne miejsce]: Ustawić [Kategoria POI] na [Manual.], aby wybrać żądane POI. Następnie zaznacz lub odznacz żądane POI. (Aby przywrócić ustawienia domyślne, nacisnąć [**[9**].)
- **•** [Moje dane]
- [Ulubione]: Ta funkcja służy do zapisywania ulubionych na nośniku pamięci USB oraz do pobierania ulubionych z nośnika pamięci USB. Aby uzyskać szczegóły, patrz punkty "<br>nośniku pamięci USB" oraz "Ładowanie Zapisywanie ulubionego miejsca na nośniku pamięci USB" oraz "Ładowan<br>ulubionego miejsca z nośnika pamięci USB" na stronie 35.
- [Moje POI]: Funkcja ta służy do importowania danych POI włącznie z informacjami mapy (lokalizacja, nazwa itp.) zapisanych na nośniku pamięci USB. Nacisnąć [Import], następnie wykonać kroki 4–6 z punktu "Import<br>danych POI" na stronie 36. kroki 4-6 z punktu "Importowanie
- [Uczenie trasy]: Jeżeli zboczysz w określonej części sugerowanej trasy trzy razy w ten sam sposób system uczy się nowej trasy. Następnym razem system zasugeruje dostosowaną trasę. Trasa taka zostaje zapisana na liście tras nauczonuch.

◈

- **•** [Zdarzenia drogowe]: Ustawia tryb informowania o wydarzeniach w ruchu na "Wł.", "Wył." lub "Auto".<br>Child (Dilokabild Ustandazia)
- [Wł.]/[Wył.]: Ustawienie wyświetlenia (lub nie) wydarzeń w ruchu drogowym.
- [Auto]: Sustem automatucznie wyznacza objazd tak, aby uniknąć wydarzeń drogowych bez pokazywania okienka.
- **•** [Symulacja jazdy]: Funkcja ta pozwala użytkownikowi na symulację prowadzenia, gdy trasa jest wyznaczona.
- [Wył.]: Prowadzenie jest wyłączone.
- [Raz]: Prowadzenie wykonywane jest tylko raz.
- [Pętla]: Prowadzenie jest powtarzane.

**50**

 Wybrać [Raz] lub [Pętla], następnie nacisnąć [Rozruch].

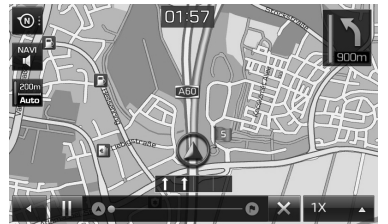

- $\left[\begin{array}{ccc} 1 & / \end{array}\right]$ : Pauza lub odtworzenie symulacji jazdy.
- [ × ]: Zakończenie symulacji jazdy. - [1X],[2X],[4X],[Auto]: Ustawia
- szybkość prowadzenia.
- **•** [Różne trasy]: Ustawienie wyszukiwania (lub nie) wielu tras.
- **•** [Naprowadz. dynamiczne]: Włączenie lub wyłączenie naprowadzania dynamicznego.
- **•** [Alert kamery] (opcja): Włączenie lub wyłączenie ostrzeżeń o fotoradarach.
- **•** [Auto wyszukiwanie stacji]: Ustawienie automatucznego wyszukiwania stacji benzynowej, gdy zaczyna brakować paliwa.

### **Dźwięk**

To menu służy do ustawiania efektów dźwiękowych dla całego systemy.

1. Wcisnąć  $[\bullet]$  > [Dźwięk].

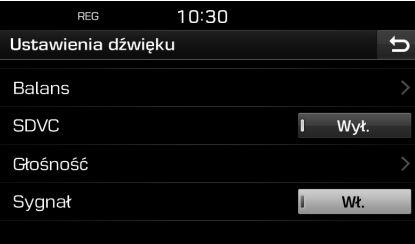

 $\bigcirc$ 

- 2. Wubrać żadane elementu.
	- **•** [Balans]: Pokazuje opcje sterowania dźwiękiem dla pozycji oraz tonów niskich/średnich/wysokich.

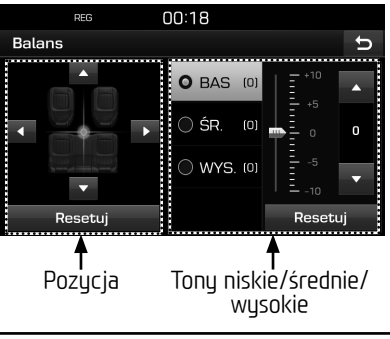

- [Pozycja]: Ustala pozycję skupienia dźwięku. Nacisnąć [Resetuj], aby skupić dźwięk w centrum pojazdu.
- $-[BAS/SR./WYS.]:$  Nacisnąć  $[A]/[\nabla]$ w celu ustawienia tonów niskich/ średnich/wysokich. Nacisnąć [Resetuj], aby przywrócić ustawienia domyślne.
- **•** [SDVC] (regulacja głośności zależna od prędkości jazdy): To menu umożliwia automatyczne sterowanie głośnością audio i dostosowanie jej do prędkości pojazdu. Wybrać [Wł.] lub [Wył.].
- **•** [Głośność]: Pokazuje ustawienie głośności dla każdej opcji.
- [Telefon]: Steruje głośnością związaną z telefonem. Nacisnać  $[\triangle]/[\overline{\mathbf{v}}]$ .

◈

- [Start]: Steruje głośnością w czasie uruchamiania systemu. Nacisnąć  $\lceil \blacktriangle \rceil / \lceil \blacktriangledown \rceil$ .
- [Informacje]: Steruje głośnością związaną z wyskakującymi okienkami  $informacuumi.$  Nacisnać  $\lceil \blacktriangle \rceil / \lceil \blacktriangledown \rceil$ .
- Nacisnąć [Resetuj], aby przywrócić ustawienia domyślne.
- **•** [Sygnał]: To menu włącza sygnał dźwiękowy przy każdym dotknięciu ekranu. Wybrać [Wł.] lub [Wył.].

### **Obraz**

To menu służy do regulacji jasności i trybu przygaszenia dla całego systemu. 1. Wcisnąć  $\left[\bullet\right]$  > [Obraz].

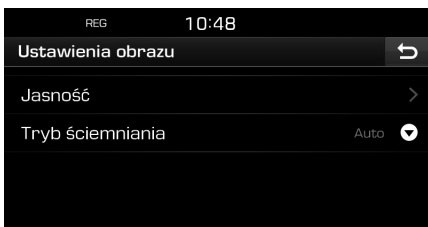

- 2. Wubrać pożadane elementu.
	- **•** [Jasność]: Wybrać [Dzień] lub [Noc], następnie nacisnąć  $[\triangle]/[\nabla]$  w celu ustawienia jasności. Nacisnąć [Resetuj], aby przywrócić ustawienia domyślne. (Jasność dla dnia jest domyślnie ustawiona na "10". Jasność dla nocy jest domyślnie ustawiona na "5".)
	- **•** [Tryb ściemniania]: Ustawia jasność wyświetlacza w zależności od trybu.
	- [Auto]: Reguluje jasność automatycznie zgodnie z jasnością otoczenia.
	- [Dzień]: Jasność będzie przez cały czas wysoka, niezależnie od jasności otoczenia.
	- [Noc]: Jasność będzie przez cały czas niska, niezależnie od jasności otoczenia.

### **Bluetooth**

To menu opisuje ustawienia Bluetooth.

### **Sparowane urządzenia**

To menu służu do parowania i łaczenia urządzenia głównego z telefonem Bluetooth.

 $\bigcirc$ 

1. Wcisnąć  $\left[\bigoplus\right]$  > [Bluetooth] > [Sparowane urządzenia].

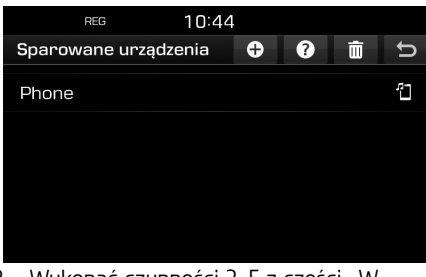

2. Wykonać czynności 2–5 z części "W<br>Drzynadku parowania dodatkowego przypadku parowania dodatkowego urządzenia", ze strony 45.

### **Dzwonek**

Skonfigurowany dzwonek będzie odtwarzany z głośników pojazdu w przypadku połączenia przychodzącego.

1. Wcisnąć  $[\bullet]$  > [Bluetooth] > [Dzwonek].

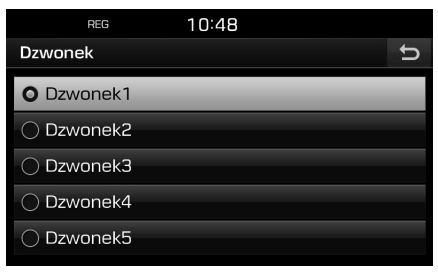

⊕

2. Wybrać żądany dzwonek.

### **Zmień hasło**

Można zmienić hasło stosowane do autoryzacji urządzenia Bluetooth.

1. Wcisnąć  $\{\bullet\}$  > [Bluetooth] > [Zmień hasło].

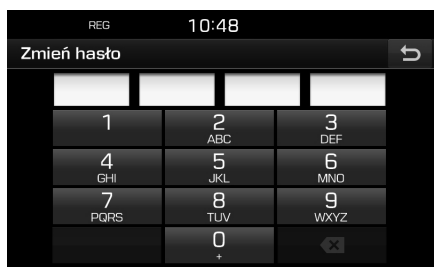

2. Wprowadzić klucz dostępu przy pomocy klawiaturu.

#### Uwaga

Klucz dostępu to 4-cyfrowy kod autoryzujący połączenie Bluetooth pomiędzy telefonem komórkowym a urządzeniem głównym pojazdu. Domyślny klucz dostępu to 0000.

### **Zmień nazwę urządzenia**

Można zmienić nazwę dla urządzenia Bluetooth pojazdu.

1. Wcisnąć  $\{\clubsuit\}$  > [Bluetooth] > [Zmień nazwę urządzenia].

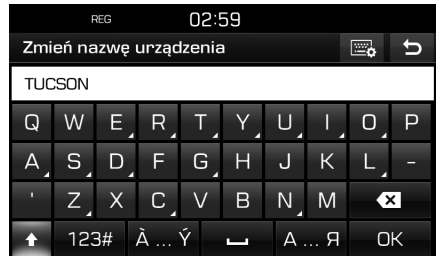

2. Wprowadzić żądaną nazwę przy pomocy klawiatury i wcisnąć [OK].

#### Uwaga

Domyślna nazwa urządzenia to TUCSON.

### **System**

### **Język (Language)**

W tym menu można ustawić język systemu.

 $\bigcirc$ 

1. Wcisnąć  $[\bullet]$  > [System] > [Język/Language].

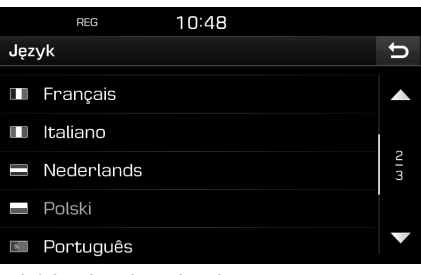

2. Wybrać żądany język.

### **Klawiatura**

To menu służy do konfigurowania układu klawiatury dla każdego języka.

Skonfigurowane układy klawiatury zostaną zastosowane dla wszystkich trybów wprowadzania.

1. Wcisnąć  $\left[\bullet\right]$  > [System] > [Klawiatura].

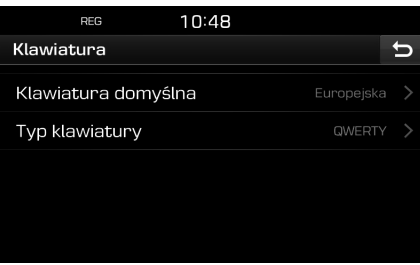

⊕

2. Wybrać typ klawiatury.

### **Zegar**

To menu opisuje ustawienia zegara.

1. Wcisnać  $\left[\bullet\right]$  > [Sustem] > [Zegar].

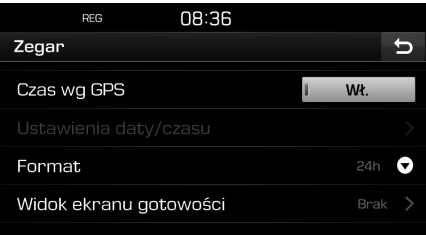

- 2. Wcisnąć żądany element.
	- **•** [Czas wg GPS]: To menu służy do wyświetlania czasu według danych otrzumanych z systemu GNSS. Wybrać [Wł.] lub [Wył.].
	- **•** [Ustawienia daty/czasu]: To menu służy do ręcznego ustawiania daty i czasu. (Opcja [Ustawienia daty/czasu] nie jest dostępna, gdy [Czas wg GPS] jest włączony [Wł.]. Aby ręcznie ustawić czas, należy przełączyć ustawienie [Czas wg GPS] na [Wył.].
	- **•** [Format]: Ta funkcja pozwala ustawić wyświetlenie zegara cyfrowego w trybie 12- lub 24-godzinnym. Wybrać [12h] lub  $[24h]$ .

**•** [Widok ekranu gotowości]: W tym menu można ustawić typ wyświetlanego zegara, gdy zasilanie systemu jest wyłączone. Wybrać [Analogowy], [Cyfrowy] lub [Brak].

 $\bigcirc$ 

### **Jednostki**

To menu służu do ustawiania jednostki odległości [km] lub [mi].

1. Wcisnąć  $[\bullet]$  > [System] > [Jednostki].

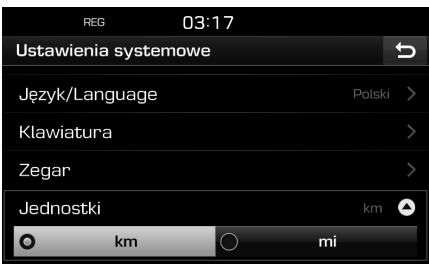

2. Wybrać [km] lub [mi].

### **Ustawienia fabryczne**

To menu służy do zerowania wszystkich ustawień określonych przez użytkownika.

1. Wcisnać  $[\bullet]$  > [Sustem] > [Ustawienia fabryczne].

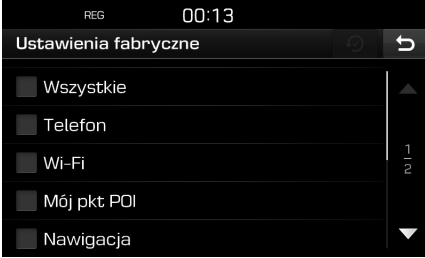

- 2. Wcisnąć żądane elementy.
	- **•** Nacisnąć [Wszystkie], aby wybrać wszystkie z powyższych menu.
	- **•** [Telefon]: Resetuje wszystkie ustawienia menu [Telefon].
	- **•** [Wi-Fi]: Resetuje wszystkie ustawienia menu [Wi-Fi].
	- **•** [Mój pkt POI]: Resetuje wszystkie ustawienia menu [Mój pkt POI].
	- **•** [Nawigacja]: Resetuje wszystkie ustawienia menu [Nawigacja].
	- **•** [Radio-Media-Dźwięk]: Resetuje wszystkie ustawienia menu [Radio-Media-Dźwięk].
	- **•** [Pogoda] : Resetuje wszystkie ustawienia menu [Pogoda].
- 3. Wcisnąć  $[$   $\odot$ ].

### **Wi-Fi**

Menu to opisuje ustawienia Wi-Fi dla usługi TomTom.

1. Naciśnij  $[\bullet]$  > [Wi-Fi].

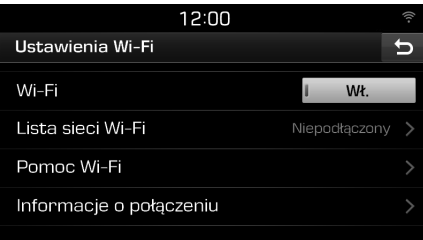

- 2. Wcisnąć żądane elementy.
	- **•** [Wi-Fi]: Menu to pozwala podłączyć sieć Wi-Fi. Wybierz [Wł.] lub [Wył.].
	- **•** [Lista sieci Wi-Fi]: Menu pokazuje listę sieci Wi-Fi.
	- **•** [Pomoc Wi-Fi]: Menu to zapewnia pomoc potrzebną do podłączenia sieci Wi-Fi.
	- **•** [Informacje o połączeniu]: Menu to podaje informacje o usłudze.

#### Uwaga

⊕

Więcej informacji na temat usługi TomTom patrz strona 56.

 $\bigoplus$ 

⊕

 $\bigcirc$ 

### **Przed rozpoczęciem korzystania z usługi TomTom**

### **Co to jest usługa TomTom Live?**

Usługa TomTom Live pozwala użutkownikom odbierać aktualizacje przez sieć telefonii komórkowej przy pomocy karty SIM w urządzeniu.

#### **Ruch**

Co dwie minuty dostarcza aktualne informacje o ruchu drogowym. Po ustalenia miejsca docelowego, można ominąć zatłoczone trasy w zależności od natężenia ruchu.

#### **Ostrzeżenia radarowe**

Dokładnie oraz w odpowiednim momencie dostarcza ostrzeżenia o fotoradarach.

#### **POI (online)**

Podaje wyniki wyszukiwania punktów POI na podstawie informacji lokalnych dostarczanych w czasie rzeczywistym.

#### **Informacja o pogodzie**

Podaje informacje pogodowe na cztery dni oraz dotyczące głównych europejskich miast na mapie.

### **Podłączenie do usługi TomTom**

1. Włącz tryb Wi-Fi (hotspot) w telefonie komórkowym, a następnie szukaj sieci Wi-Fi. (Więcej informacji patrz instrukcja obsługi telefonu).

 $\bigcirc$ 

#### Uwaga

Używanie Wi-Fi Hotspot może się wiązać z opłatami za przesyłane danych, ponadto bateria telefonu może się szybciej wyładować.

- 2. Naciśnij  $[\bullet]$  > [Wi-Fi].
- 3. Ustaw [Wi-Fi] na [Wł.].

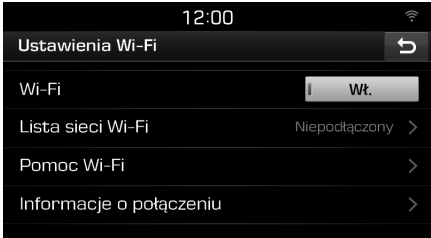

4. Naciśnij [Lista sieci Wi-Fi]. Wybierz żądaną sieć. (Jeżeli chcesz się podłączyć ręcznie do sieci Wi-Fi, naciśnij [ ]. Można podłaczyć się do ukrytej sięci Wi-Fi).

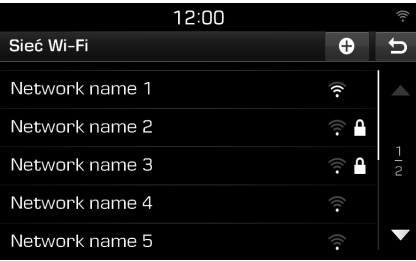

#### Uwaga

Po podłączeniu do sieci po raz pierwszy, pojawi się ekran Ogłoszenie o udostępnianiu informacji. Przeczytaj uważnie informację, a następnie naciśnij [Zgadzam się].

⊕

5. Naciśnij  $[\rightarrow]$  > [Informacje o połączeniu]. Po zakończeniu certyfikacji usługi TomTom, [Stan połączenia] zmieni się na [Dostępny].

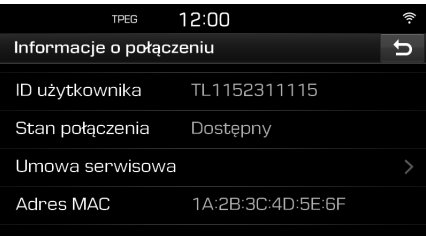

### **Korzystanie z informacji**

#### **Ruch**

Możesz uzyskać informacje drogowe dla wybranych obszarów.

1. Naciśnij  $[$   $\circled{})$  > [Ruch].

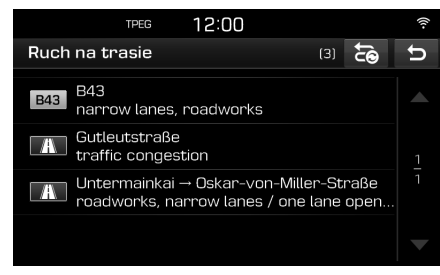

 Wyświetlany jest tylko wówczas, gdy dostępna jest informacja o ruchu na wybranej trasie.

#### Uwaga

Naciśnij [3], aby ustalić trasę ponownie.

2. Wcisnąć żądane elementy.

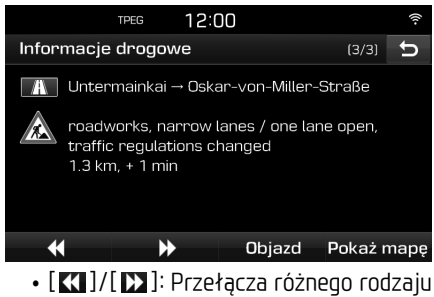

 $\bigcirc$ 

- wydarzenia drogowe.
- **•** [Objazd]: Przelicza ponownie trasę poprzez ustawienie objazdu.
- **•** [Pokaż mapę]: Wyświetla ekran mapy dla wybranego obszaru.

### **Aktualne położenie**

Pokazuje informacje dot. bieżącej pozycji pojazdu oraz punktu docelowego podróży. Naciśnij  $[$   $\odot$   $]$  > [Aktualne położenie].

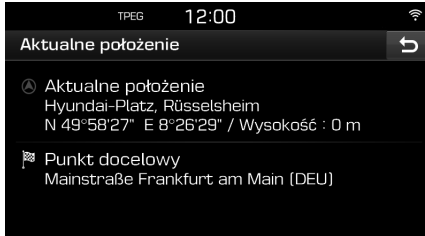

### **Satelita**

Wyświetla status satelity GNSS.  $\Pi$ aciśnii  $[$   $\odot$   $]$  > [Satelita].

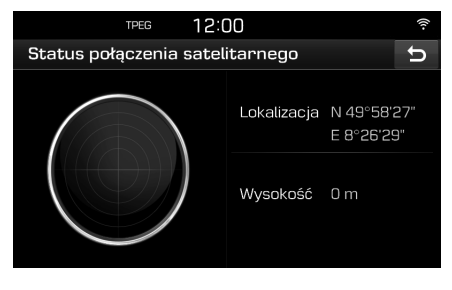

### **POI (online)**

Można dodać punkt docelowy przy użyciu różnych sposobów wyszukiwania.

 $\bigcirc$ 

### **Wyszukiwanie POI wg [W pobliżu] lub [W pobliżu celu]**

1. Naciśnij  $[①]$  > [POI (online)].

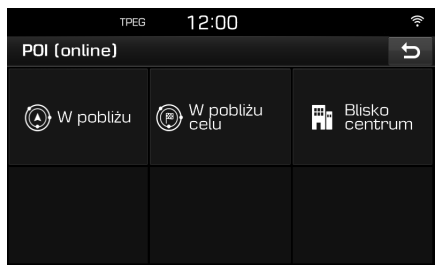

- 2. Naciśnij [W pobliżu] lub [W pobliżu celu].
	- **•** [W pobliżu]: Wyszukuje POI w pobliżu bieżącego położenia pojazdu.
	- **•** [W pobliżu celu]: Wyszukuje POI w pobliżu wybranej lokalizacji docelowej.
- 3. Wprowadź nazwę żądanego obiektu, a następnie wcisnąć [OK].
- 4. Wybierz miejsce docelowe.
- 5. Naciśnij [Rozruch].
	- **•** Naciśnij [Zapisz], aby zapisać punkt docelowy do menu [Ulubione]. Następnie wprowadź nazwę i potwierdź wybierając [OK].
- 6. Wcisnąć żądaną trasę.
- 7. naciśnij ⊘.

### **Wyszukiwanie POI [Blisko centrum]**

1. Naciśnij  $[$   $Q$   $]$  >  $[$  POI (online)] >  $[$ Blisko centrum].

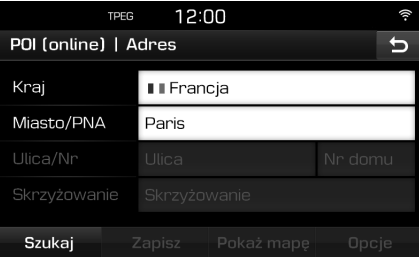

⊕

- 2. Wprowadź nazwę kraju i miasta/kod pocztowy dla lokalizacji docelowej.
- 3. Postępuj zgodnie z krokami 3-7 w punkcie "Wyszukiwanie POI wg [W pobliżu] lub [W pobliżu celu]" na stronie 58.

**58**

### **Pogoda**

Można uzyskać informacje pogodowe.

1. Naciśnij  $[$   $\odot$   $]$  > [Pogoda]. Wyświetlona zostaje pogoda dla aktualnego położenia.

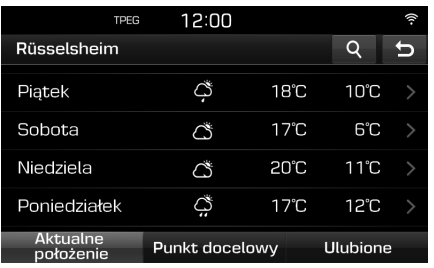

- **•** Naciśnij [Punkt docelowy], aby sprawdzić informacie dla lokalizacii docelowei.
- **•** Naciśnij [Ulubione], aby sprawdzić informacje dla lokalizacji ulubionej.
- 2. Naciśnij listę aby uzyskać więcej informacji pogodowych.
	- **•** Naciśnij [4], aby sprawdzić informacje pogodowe dla innych lokalizacji.

#### **Ustawianie ulubionych**

Jeżeli zostały ustalone lokalizacje ulubione w menu [Ulubione], można wówczas łatwo sprawdzać dla nich informacje pogodowe.

 $\bigcirc$ 

1. Naciśnij  $[$   $(i)$   $]$  >  $[$ Pogoda] >  $[$ Ulubione].

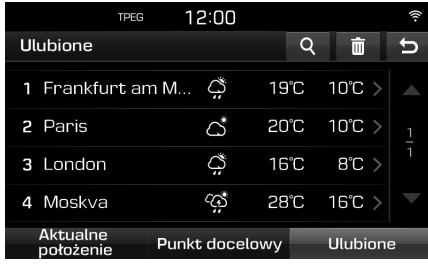

- 2. Naciśnij [q].
- 3. Wprowadź nazwę kraju i miasta/kod pocztowy dla lokalizacji docelowej.

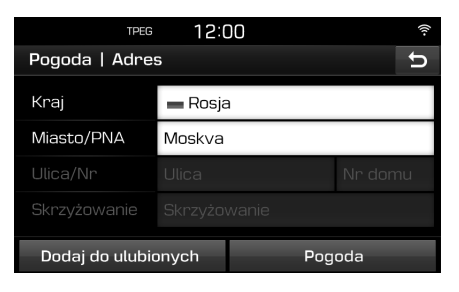

- 4. Naciśnij [Dodaj do ulubionych].
	- **•** Naciśnij [Pogoda], aby sprawdzić informacje pogodowe.

#### **Usuwanie ulubionych**

- 1. Naciśnij  $[①]$  > [Pogoda] > [Ulubione].
- 2. Naciśnij  $[\blacksquare]$ .

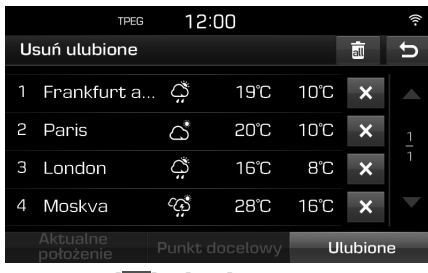

3. Naciśnij  $[ \times ]$  > [Tak]. Naciśnij [ ] > [Tak], aby usunąć

wszystkie pozycje.

⊕

### **Ostrzeżenia radarowe**

Ostrzeżenie o fotoradarze pojawia się na 10 sekund lub 100 m wcześniej.

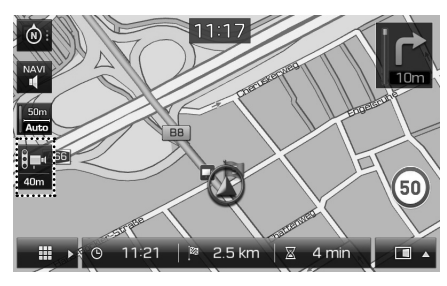

#### Uwaga

- **•** Ilustracje fotoradaru mogą się różnić w zależności od regionu.
- **•** Można poprosić o aktualizację informacji przez naciśnięcie ilustracji fotoradaru.
	- Gdy pojawia się ostrzeżenie o fotoradarze, ale nie ma go w tym miejscu, można usunąć go przez naciśnięcie ilustracji fotoradaru.
	- Jeżeli jest fotoradar, ale nie ma ostrzeżenia, można je wysłać na serwer TomTom przez naciśnięcie ilustracji fotoradaru.

### **Ustawianie ostrzeżenia radarowe**

 $\bigcirc$ 

Menu służy do ustawienia czy mają być uruchamiane ostrzeżenia o fotoradarach.

1.  $\Pi$ aciśnij  $[\bullet]$  >  $[\Pi$ awigacja] >  $[O$ strzeż. radarowe].

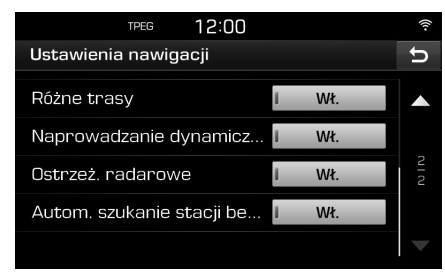

⊕

2. Wybierz [Wł.] lub [Wył.].

#### Uwaga

- **•** [Ostrzeż. radarowe] wyświetlane są tylko wówczas, gdy podłączona jest sieć Wi-Fi.
- **•** W zależności od regionu [Ostrzeż. radarowe] mogą zmienić się w [Strefa niebezpieczna].
- **•** W zależności od regionu, usługa [Ostrzeż. radarowe] może nie być dostępna.

**60**

⊕

 $\bf \widehat{\mathbf{\Phi}}$ 

### **Kraje obsługujące usługę TomTom**

( "TAK" : Obsługiwana, / "NIE": Nieobsługiwana)

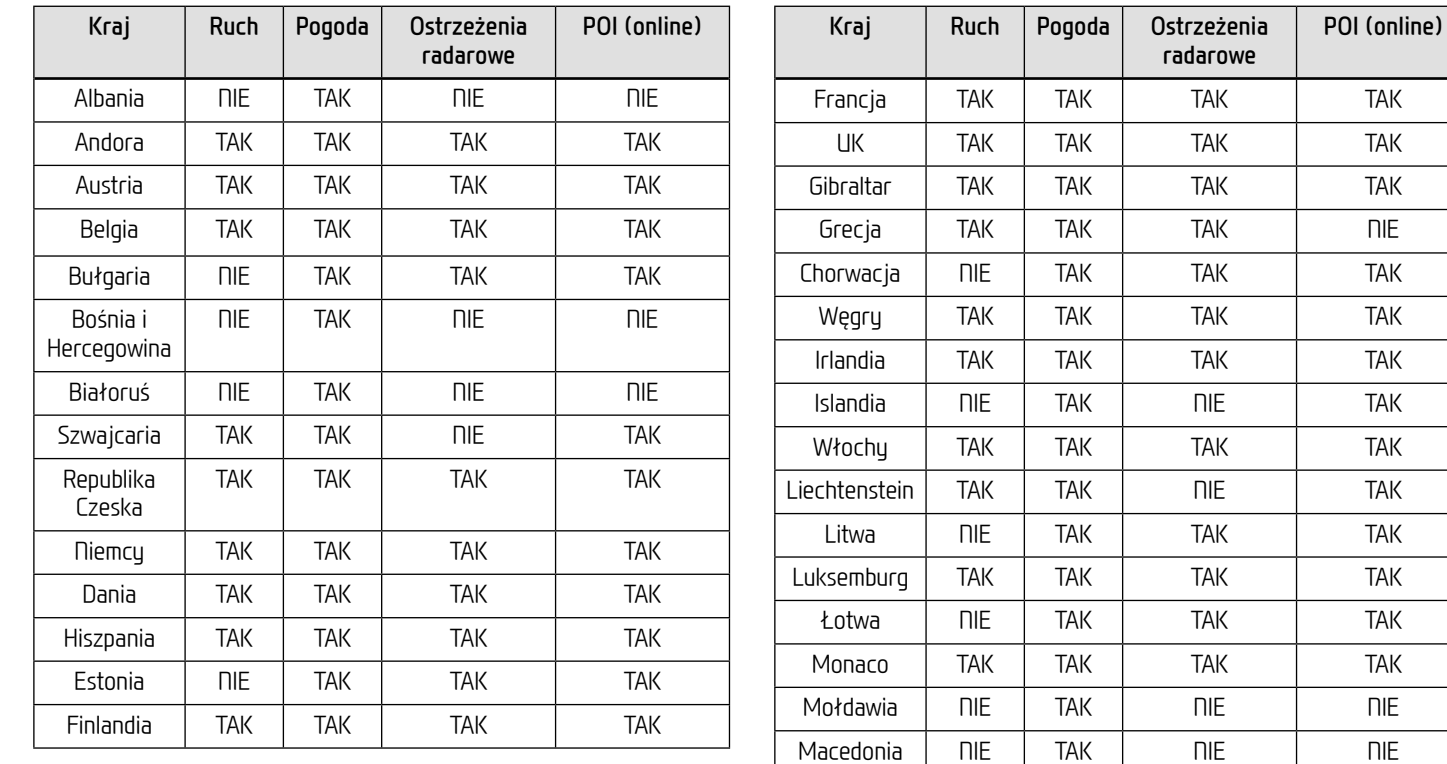

⊕

 $\bigcirc$ 

**61**

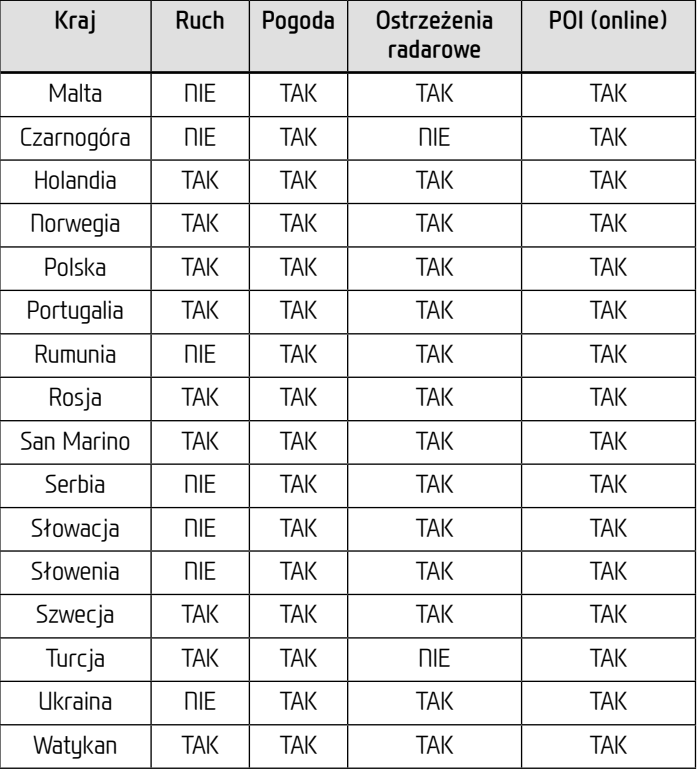

#### Uwaga

 $\bigcirc$ 

- **•** Kraje obsługujące mogą się zmieniać w zależności od stanu usługi TomTom.
- **•** Aby korzystać z usługi TomTom, należy podłączyć się do swojego telefonu komórkowego na którym aktywowany jest pakiet danych.
- **•** Dane usługi TomTom (ruch/ostrzeżenia radarowe/pogoda/POI (online)) mogą nie odpowiadać rzeczywistemu stanowi rzeczy.

◈

## **Korzystanie z kamery wstecznej**

### **Informacje o kamerze wstecznej**

Kamera tylna to parkingowy system naprowadzający, włącza się gdy silnik jest uruchomiony, a dźwignia zmiany biegów znajduje się w położeniu R.

#### Uwaga

- **•** Kamera wsteczna ma obiektyw umożliwiający widzenie szerokokątne, toteż nie ma wielkiej różnicy w porównaniu z odległością wskazywaną na ekranie. Ze względów bezpieczeństwa warto samemu sprawdzić widok w prawo, w lewo i do tyłu.
- **•** Kolor wytycznej parkowania na ekranie może się w rzeczywistości różnić.

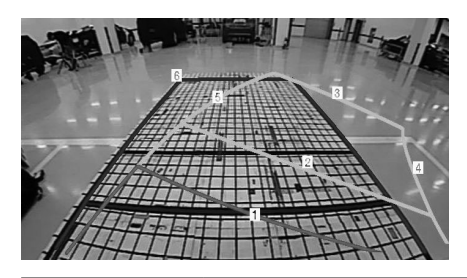

 $\bigcirc$ 

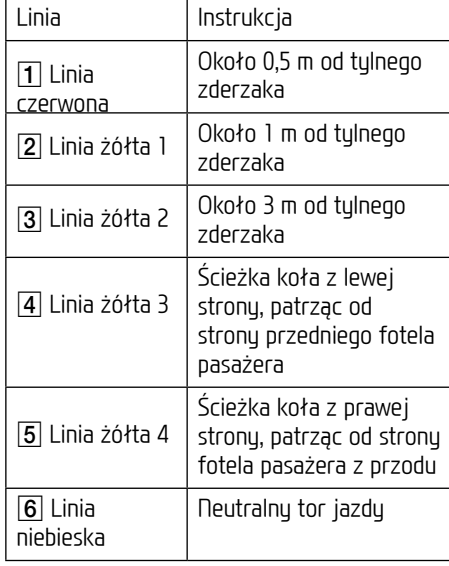

#### Uwaga

Tak samo jak w przypadku stanu monitora podczas jazdy do tyłu, wyświetla tor jazdy oraz neutralny tor jazdy.

⊕

⊕

## **Zanim pomyślimy, że wystąpiła usterka**

**Bieżące położenie pojazdu pokazane w nawigacji może się różnić od rzeczywistego w następujących warunkach.**

- **•** Podczas przejazdu przez skrzyżowanie w kształcie litery Y o ostrych kątach, bieżące położenie może być wyświetlane w kierunku odwrotnum.
- **•** Na ulicach miasta bieżące położenie może być wyświetlane po przeciwnej stronie ulicy, lub poza nią.
- **•** Przy zmianie poziomu powiększenia z największego na niższy bieżące położenie może być wyświetlane na innej ulicy.
- **•** Gdy pojazd wjedzie na prom lub zostanie załadowany na ciężarówkę, obecne położenie może zostać "zamrożone" w<br>miejscu załadunku miejscu załadunku.
- **•** Przy wjeździe na drogę po wyjechaniu z parkingu podziemnego, parkingu wielopoziomowego lub po przejechaniu kilku skrzyżowań.
- **•** Podczas jazdy w korkach z koniecznością częstego zatrzymywania się.
- **•** Podczas jazdy po śliskich nawierzchniach, jak piasek, śnieg itp.
- **•** Gdy niedawno wymieniono opony (szczególnie przy używaniu opon zapasowych lub bezkolcowych).
- **•** Gdy stosowane są opony o niewłaściwym rozmiarze.
- **•** Gdy ciśnienie w 4 oponach jest różne.
- **•** Gdy opona zapasowa jest zużyta (szczególnie dotyczy opon bezkolcowych stosowanych przez drugi sezon).
- **•** Podczas jazdy między wysokimi budynkami.
- **•** Gdy zamontowany jest bagażnik dachowy.
- **•** Gdy wyliczana jest długa trasa podczas jazdy po drodze ekspresowej; w takich wypadkach kontynuacja jazdy spowoduje, że system automatycznie dopasuje mapę, lub wukorzusta zaktualizowane informacje GNSS w celu podania bieżącego położenia (może to potrwać klika minut).

#### **Naprowadzanie na prawidłową trasę może nie działać ze względu na warunki wyszukiwania lub położenie. Poniższe sytuacje nie są usterkami:**

- **•** Zalecenie jazdy na wprost podczas jazdy prostym odcinkiem.
- **•** Zalecenia nie są podawane po skręcie na skrzyżowaniu.
- **•** Na niektórych skrzyżowaniach zalecenia mogą w ogóle się nie pojawić.
- **•** Zalecenie zawrócenia może się pojawić, nawet jeśli na skrzyżowaniu jest zakaz zawracania.
- **•** Może się pojawić zalecenie wjazdu w strefę zamkniętą (droga wewnętrzna, droga w budowie itp.).
- **•** Może się pojawić zalecenie jazdy do miejsca, które nie jest lokalizacją docelową, jeśli drogi tam wiodące nie istnieją lub są zbyt wąskie.

◈

**•** Nieprawidłowe zalecenia mogą się pojawić, gdy pojazd zboczy z wyznaczonej trasy (np.gdy na skrzyżowaniu skręcimy, a zalecenie dotyczyło jazdy prosto).

#### **Te sytuacje mogą wystąpić po wyznaczeniu trasy. Poniższe sytuacje nie są usterkami:**

- **•** Mogą pojawić się zalecenia dotyczące położenia innego niż bieżące po skręcie na skrzużowaniu.
- **•** Podczas jazdy z dużą prędkością przeliczanie trasy może potrwać dłużej.

## **Zanim pomyślimy, że wystąpiła usterka**

⊕

1. Błędy pojawiające się podczas instalacji lub użytkowania urządzenia mogą być błędnie interpretowane jako jego usterki.

 $\bigcirc$ 

- 2. Jeżeli występują problemy z urządzeniem, zalecamy zapoznanie się z poniższymi sugestiami.
- 3. Jeżeli problem nie ustępuje, prosimy skontaktować się z autoryzowanym dealerem Hyundai.

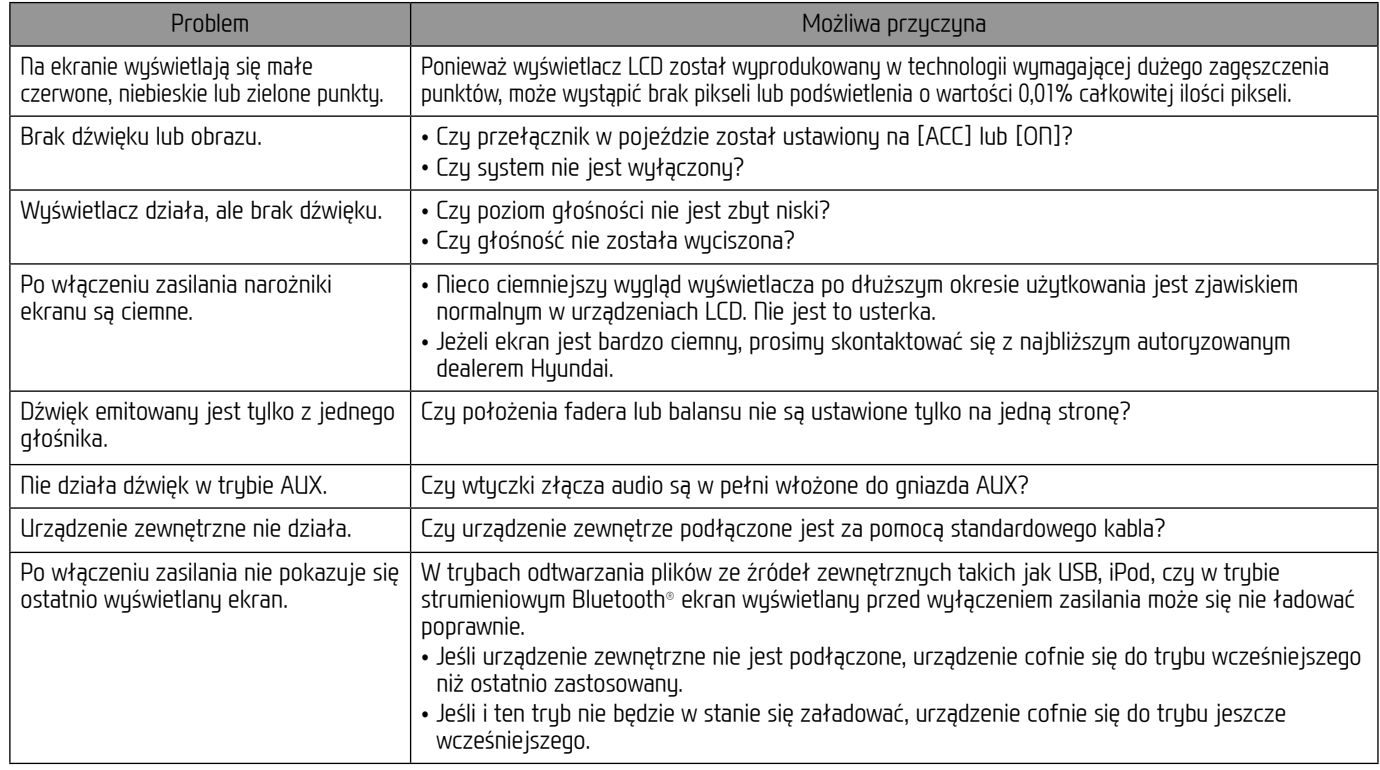

◈

**65**

## **Rozwiązywanie problemów**

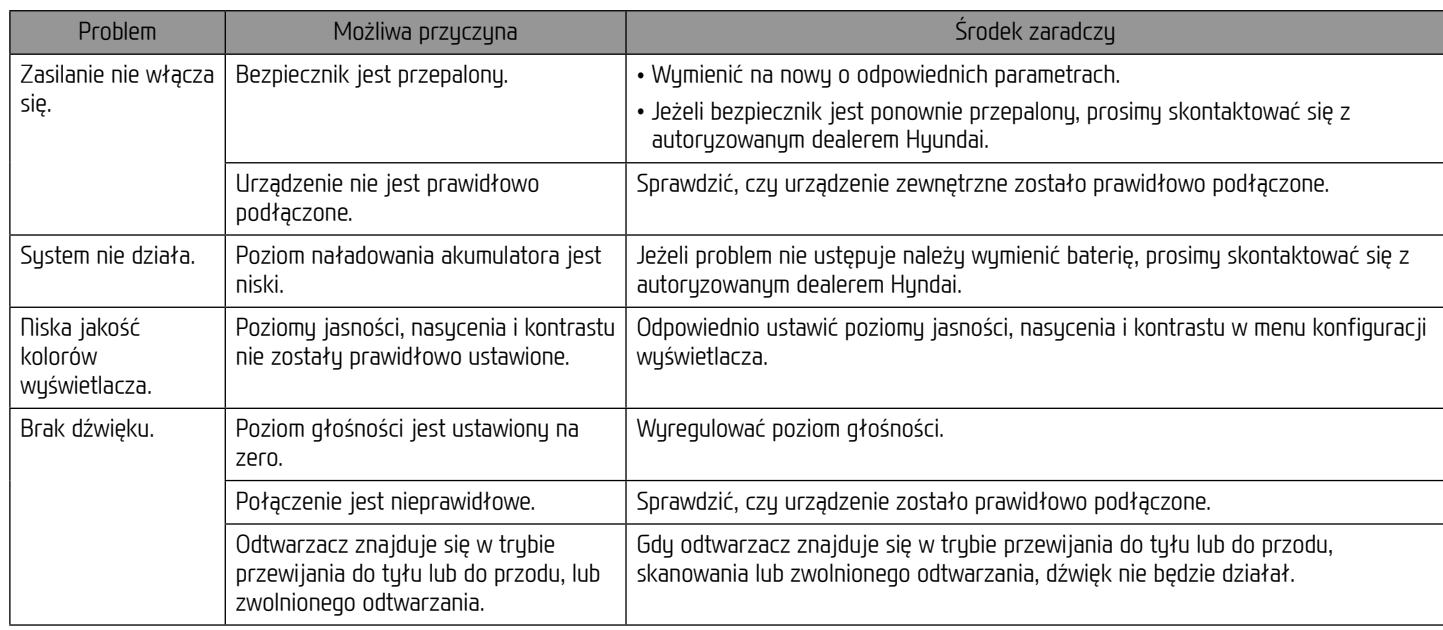

⊕

 $\bigcirc$ 

**66**

## **Rozwiązywanie problemów**

 $\bf \widehat{\mathbf{\Phi}}$ 

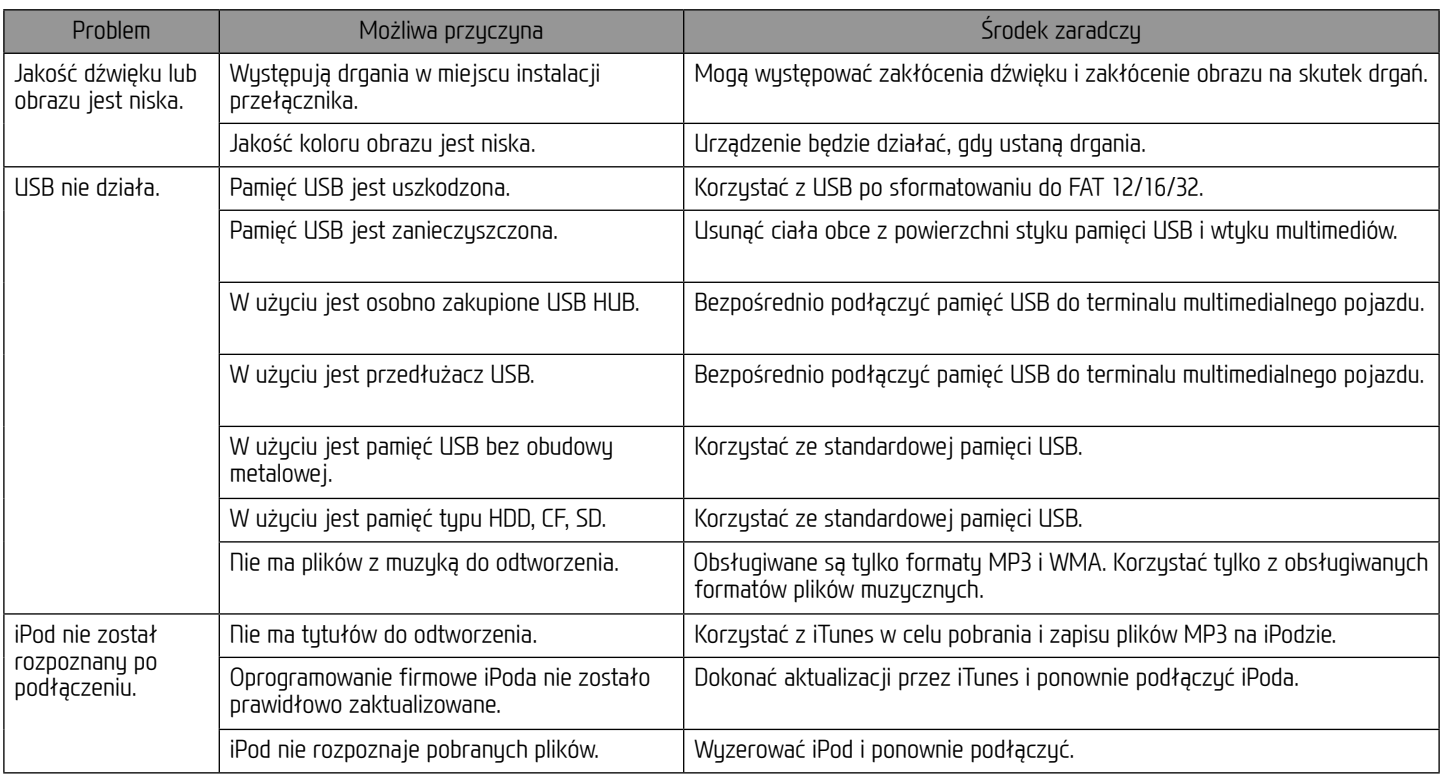

⊕

 $\bigcirc$ 

## **Znaki handlowe i licencje**

#### **Bezprzewodowa technologia Bluetooth®**

## <sup>8</sup> Bluetooth<sup>®</sup>

Bluetooth i oznaczenia bezprzewodowej technologii Bluetooth są znakami handlowymi, których właścicielem jest Bluetooth Wireless Technology SIG, Inc.

### **iPod®**

iPod® to zastrzeżony znak towarowy firmy Apple Inc.

### **INFORMACJA DOTYCZĄCA OPROGRAMOWANIA OPEN SOURCE**

Zawarty w tym produkcie kod źródłowy podlegający licencjom GPL, LGPL, MPL i innym licencjom open source można pobrać ze strony internetowej http://opensource.lge.com.

Oprócz kodu źródłowego ze strony można pobrać warunki wszystkich wymienionych licencji, zastrzeżenia gwarancyjne i informacje o prawach autorskich.

Firma LG Electronics może udostępnić kod źródłowy na płycie CD-ROM za opłatą pokrywającą koszty takiej dystrybucji (w tym koszty nośników, transportu i obsługi) na wniosek przesłany na adres opensource@lge.com. Oferta jest ważna przez okres trzech (3) lat od daty zakupu produktu.

**68**

 $\bigoplus$ 

⊕

 $\bigcirc$ 

## **Specyfikacja**

 $\bf \widehat{\mathbf{\Phi}}$ 

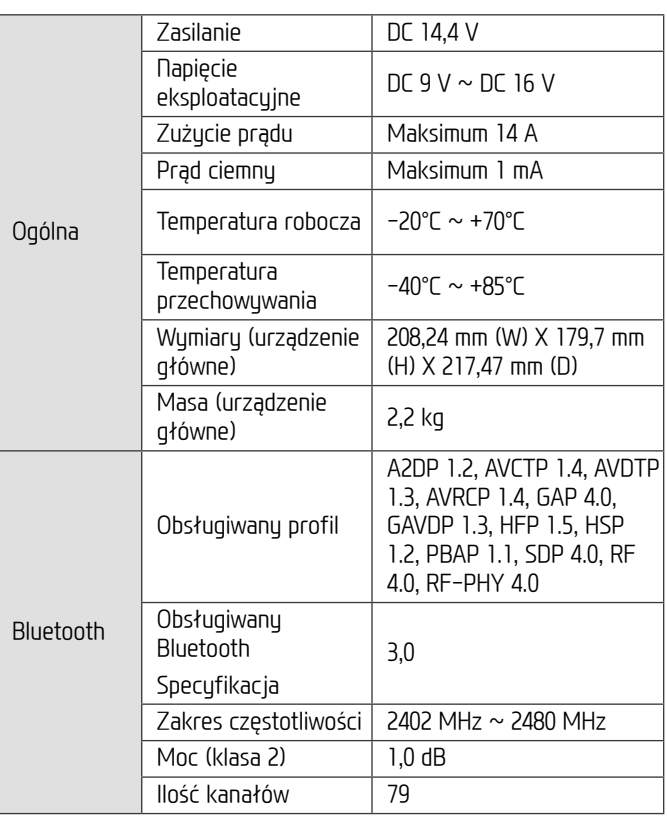

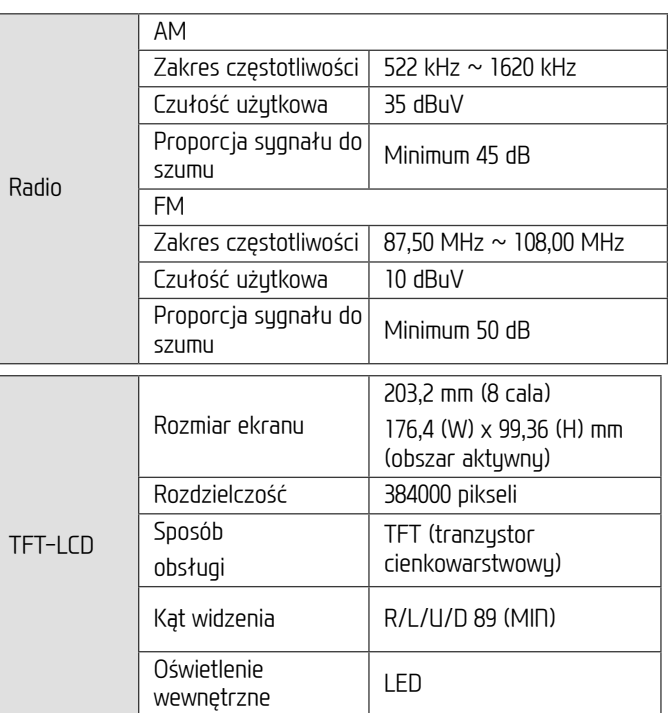

⊕

**•** Stylistyka i dane techniczne mogą zostać zmienione bez wcześniejszego powiadomienia.

**69**

 $\bigoplus$ 

 $T$ 

 $\bigcirc$ 

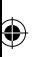

 $\bigoplus$ 

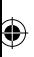

 $\bigoplus$ 

# **Pomoc - Infolinia**

Strona internetowa: http://www.navigation.com/hyundai

 $\bigcirc$ 

Międzynarodowy, bezpłatny numer: 00800 18 23 53 22

Numer telefonu dla pozostałych krajów (oraz gdy numery bezpłatne nie są obsługiwane) : +31 555 384 245

 $\bf \bm{\bigcirc}$ 

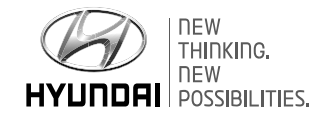

 $\bigoplus$ 

P/N:MFL69270612

⊕